# Quiz-Tac-Toe

### A sample dossier for IB Computer Science, Standard Level

### Written by Dave Mulkey, Germany, July 2008

### Comments

The intention of this sample dossier is not to present a "perfect" product, but to provide a basic model, showing some good ideas and techniques that students could use to achieve a good mark on their Internal Assessment. I have not marked this dossier (I find it difficult to mark my own work objectively), but I'm pretty sure this work would receive a grade 6 or 7. As far as I know, there is nothing "missing" in this sample, and I will encourage my students to use this as a guide to ensure that their work is complete. The dossier took 40-50 hours to complete (didn't time it exactly). Despite my best efforts, it didn't quite fit into 100 pages.

The author is an IB Computer Science teacher at Frankfurt International School. I have been teaching IB Comp Sci for over 20 years, as well as moderating IB Dossiers for about half that time. The techniques shown here are similar to many good dossiers that I have moderated in the past, as well as dossiers that my students have submitted. I believe it follows the requirements and intentions of the IA Criteria. The only "non-standard" part is the use of "user-stories" as the primary vehicle for systems analysis. This is a concept borrowed from Extreme Programming. I find this an easy methodology for my students to understand. Certainly UML, questionnaires and other techniques are equally valid.

For further guidance, I recommend studying the graded examples in the Teacher Support Materials, as well as carefully reading and following the Assessment Criteria in the Subject Guide.

Teachers are welcome to distribute this work to their students and to use it for educational purposes, but I reserve the copyright and any commercial uses are prohibited. I make no claims are guarantees that students who follow this example will necessarily receive good grades.

Students are discouraged from copying any of the Java code in the program listing, and are reminded that any copied code from any source must be properly attributed and may not be used to satisfy mastery factors.

My students have considerable success writing GUI applications using EasyApp. Anyone interested in using EasyApp to build a GUI application can download a copy at: <u>http://ibcomp.fis.edu/Java/EasyApp.html</u>

I welcome questions and suggestions, especially if you find mistakes (likely). Please address questions and comments to: Dave\_Mulkey@fis.edu

# Table Of Contents

| Stage A                                      | 3 - 18           |
|----------------------------------------------|------------------|
| A1 - Analyzing the Problem                   | 3 - 6            |
| A2 - Criteria for Success                    | 7,16             |
| A3 - Prototype Solution                      | 8 - 15 , 17 - 18 |
| Stage B                                      | 19 - 32          |
| B1 - Data Structures                         | 19 - 22          |
| B3 - Modular Organization                    | 23 - 24          |
| B2 - Algorithms                              | 25 - 31          |
| Mastery Check (preliminary)                  | 32               |
| Stage C                                      | 33 - 50          |
| C1 - Using Good Programming Style (listings) | 33 - 48          |
| C2 - Handling Errors                         | 49               |
| C3 - Success of the Program                  | 50               |
| Stage D                                      | 51 - 90          |
| D1 - Annotated Hard-Copy of Test Output      | 51 - 87          |
| D2 - Evaluating Solutions                    | 88 - 89          |
| Mastery Factors (final)                      | 90               |

## Criterion A1 – Analyzing the Problem

#### **Describing the Problem**

Our school has lots of computers, as well as a SmartBoard in every classroom. The teachers keep trying to find clever ways to use the computers to improve classroom instruction. They look for "educational software", like games and quizzes and videos and web-sites.

Ms Fizz is a math teacher at our school. She asked our Computer Science teacher whether the IB Computer Science students could create software for her to use on her SmartBoard. So I went to talk to Ms Fizz about some ideas. She said she wasn't interested in videos or that sort of thing, and that most web-sites were pretty useless. But her students need lots of drill and practice, and maybe she would be interested in programs that let the students do more drill and practice at home. She had seen lots of educational software, but mostly it was either for social studies – like multiple choice quizzes – or it was for **doing** math, like drawing graphs. She wanted a math **quiz** program that the students could use on their own, or maybe she could run it on the SmartBoard during class.

After a bit of discussion, and some web-surfing, Ms Fizz mentioned an old TV show called "Hollywood Squares" that was sort of a combination of Tic-Tac-Toe and Trivial Pursuit. She described it like this:

There is a Tic-Tac-Toe board. When the X-player chooses a square, they have to answer a question correctly in order to get their X on that square. Then it's O's turn. If the player answers incorrectly, they don't get the square. So you could end up with a board looking like this if O missed a question and X answered correctly 3 times:

|   | 0 |   |
|---|---|---|
| Χ | Х | X |

Ms Fizz had the idea that the questions could be math problems. Then 2 students could play against each other, or she could split the class into teams that play against each other using the SmartBoard.

### **User Stories**

These user stories summarize some of the discussion, especially where it leads to ideas for input, processing, and output.

Quiz-Tac-Toe

| <i>Homework is Boring and Ineffective</i><br>My students say homework is boring, so I'd like<br>a game that is fast and fun and will motivate my<br>students to practice. It needs to have quick and<br>easy questions, and let the students answer them<br>quickly and with minimal effort. | <i>Clever Students Should be Rewarded</i><br>Often the homework assignments are too easy<br>for the more capable students. They finish<br>quickly and get all correct answers. I'd like<br>them to have a reason to do more problems.<br>Also the challenge of playing against another<br>student should provide extra motivation. |
|----------------------------------------------------------------------------------------------------|----------------------------------------------------------------------------------------------------|
| <ul><li>Input: problems and student answers</li><li>Processing: check whether student's answer matches the correct answer</li><li>Output : an X or O in the Tic-Tac-Toe board</li></ul>                                                                                                    | Input : problems and answers from 2 students<br>Processing: the game determines a winner<br>Output : game board and notification of winner                                                                                                    |
|                                                                                                    |                                                                                                    |
| Students Should Choose their Topic                                                                                                    | Students Need a Clear Challenge                                                                                                    |
| Students should be able to choose more practice<br>on topics that they haven't mastered - especially<br>when preparing for a test. So there needs to be a<br>way that the students can choose the topic.                                                                                     | Using a known game, like Tic-Tac-Toe, provides<br>a clear goal and an appropriate challenge.<br>Students can measure their own achievement.                                                                                                    |
|                                                                                                    | <b>Input :</b> students choose their topic and answer                                                                                                    |
| Input : name of topic                                                                                                    | questions                                                                                                    |
| <b>Processing :</b> game loads a set of questions from                                                                                                    | <b>Processing :</b> computer correctly enforces the                                                                                                    |
| the chosen topic area                                                                                                    | standard Tic-Tac-Toe rules and decides whether                                                                                                    |
| <b>Output</b> : game presents questions from chosen topic area and tells whether answers are correct                                                                                                    | answers were correct and who won<br><b>Output :</b> game board, responding to answers,<br>checking who wins                                                                                                    |
|                                                                                                    | -                                                                                                    |
| <i>Various Types of Problems</i><br>I give small 10 minute quizzes about twice a<br>week. I'd like to use the same type of questions<br>as I have on these quizzes. Those are short<br>problems with either multiple choice answers,                                                         | <i>Typing Special Symbols</i><br>Math problems often contain special symbols<br>like square-root signs, squared and cubed<br>exponents, and fractions. I'd like to be able to<br>type the questions in with a normal keyboard,                                                                                                    |

type the questions in with a normal keyboard, but the problems should appear with the correct math symbols

| <b>Input</b> : copy existing quiz problems into the computer to be used in the game | <b>Input :</b> typing on a normal keyboard, using short-cuts for special symbols |
|-------------------------------------------------------------------------------------|----------------------------------------------------------------------------------|
|                                                                                     | <b>Processing</b> : translate shortcut abbreviations to correct math symbols     |
| <b>Output :</b> problems are saved in data files on the hard-disk                   | 5                                                                                |

or quite simple numerical answers, or single

word answers (like fill-in-the-blank).

### **Collecting Information and Sample Data**

Since the game is for a math class, the questions need to be math problems (or questions about math vocabulary). We looked at some multiple-choice quizzes, some written tests, and some of the homework problems in a math text-book. Here are some sample questions:

| Quiz                             | Text                             | Homework                            |
|----------------------------------|----------------------------------|-------------------------------------|
| (1) If the discriminant of a     | (1) Draw the graph of            | (1) Graph each parabola:            |
| parabola is -4, how many roots   | $y = \frac{x^2 - 4x + 3}{x - 3}$ | (a) $y = x^2 - 4x + 3$              |
| does it have?                    | $y = \frac{1}{x-3}$              | (b) $y = x^2 - 4x + 4$              |
| (a) 0 (b) 1 (c) 2 (d) 3          |                                  | (c) $y = x^2 - 4x + 5$              |
|                                  | (2) Find the intersection of     |                                     |
| (2) What is the sum of the roots | $y = 2x + 3$ and $y = x^2 - 4$ . | (2) For each graph in $\#1$ ,       |
| of $x^2 - 4x + 2 = 0$ ?          | Show your work.                  | state the number of roots.          |
| (a) 2 (b) 4 (c) 0 (d) 1          |                                  |                                     |
|                                  | (3) Explain how the              | (3) Write the formula of a          |
| (3) Where is the vertex of the   | discriminant is used.            | parabola through $(-1,4)$ , $(0,1)$ |
| parabola $y = x^2 - 4x + 2$ ?    |                                  | and (1,0).                          |

Ms Fizz was especially interested that the game be "fast" and "easy" and "fun". She felt that her students would be more likely to use the game if the questions were quick and easy to answer, if typing the answers was easy, and if the game ended quickly so the students could play again.

It was apparent that not all the sample questions would be suitable for use in a computerized quiz game. For example, asking the players to draw a graph is probably out of the question.

- The questions should be short and have quick answers
- The students cannot be required to draw graphs or other pictures
- The answers should not require the students to write complex formulas
- Some special symbols, like powers, should be used in the problems, as computer symbols like x<sup>2</sup> are not understandable to many students
- "Show your work" is not sensible

Looking at the sample questions, it seems the quiz questions were most suitable. Multiple-choice is particularly good, but simple numerical answers would also be acceptable.

### Systematic Analysis of Input, Output and Processing, Possible Difficulties and Advantages

The appearance of the Tic-Tac-Toe board is pretty obvious, but the input and output of math formulas and symbols might cause some difficulties. And creating problems might be tricky.

| <b>Outputting Questions</b>     | Inputting Answers                | Processing                                    |
|---------------------------------|----------------------------------|-----------------------------------------------|
| Math formulas often contain     | This has the same problems as    | The questions need to come                    |
| strange symbols that cannot be  | outputting the questions, but is | from somewhere. They cannot                   |
| typed on a keyboard. These can  | even more difficult because the  | be hard-coded inside the                      |
| be created using ASCII or       | users want to type their answers | program. They can either be                   |
| Unicode, but probably won't     | on the keyboard. They won't      | stored in data-files or created by            |
| display "nicely". Fractions     | want to look up ASCII codes      | clever methods. For example,                  |
| present a large problem – might | for special symbols. This might  | to produce a random parabola                  |
| require graphics mode for       | limit the types of question and  | problem, the program can                      |
| printing. Surds are also        | answers that are possible. And   | choose random numbers for the                 |
| difficult to print.             | typing cannot be done in         | coefficients A, B, and C. But                 |
|                                 | graphics mode, at least not      | Ms Fizz says A, B, and C need                 |
| Simple exponents like squared   | easily.                          | to "fit together" - they can't just           |
| and cubed can be printed using  |                                  | be chosen at random.                          |
| simple characters, but other    | What if the correct answer is a  |                                               |
| exponents need to be "raised"   | surd or a fraction like 1/3? A   | Comparing users answers to                    |
| above the x, perhaps requiring  | decimal approximation won't be   | correct answers can be difficult,             |
| graphics mode.                  | good enough.                     | as the user might type 0.3333 instead of 1/3. |
|                                 |                                  | insteau of 1/3.                               |

Ms Fizz agreed to produce a list of sample problems to discuss. I warned her that some problems might not be suitable, as the printing and typing might be too difficult.

After some discussion, we agreed that multiple-choice questions were a good strategy, because they are quicker to answer and require very little typing. But I couldn't imagine how to program the computer to randomly generate 3 incorrect answers along with the right answer. So we agreed that the teacher would need to write the questions ahead of time rather than the computer "generating" the problems. True/false questions are possible, as well as simple numbers like whole numbers.

### Possible Advantages of a Computer System

Since some math formulas and problems might be excluded from the game, it's important to consider the advantages of using a computerized game.

- Students can practice as much as they wish, without needing the teacher around
- The computer gives immediate feedback about whether answers are correct
- Working with another student and playing a game should be fun and motivating, and encourage students to spend more time practicing than they would otherwise
- The teacher can use the game on the SmartBoard during class as a motivational tool

# Criterion A2 (preliminary) – Criteria for Success

Considering the analysis, the following goals seem sensible. The reasons in the chart were mentioned in the analysis above.

| Goal                                                                                          | Reason(s)                                                              | Limitation(s)                                                                                                    |
|-----------------------------------------------------------------------------------------------|------------------------------------------------------------------------|----------------------------------------------------------------------------------------------------|
| Game plays Tic-Tac-Toe, using correct Tic-Tac-Toe rules                                       | It's fun                                                               | 3x3 board only                                                                                                    |
| Each Tic-Tac-Toe square asks a question                                                       | That's the rules of the game                                           | Questions will be selected from a list – not auto-generated                                                                                     |
| Questions should contain appropriate math content                                             | Students should be learning and practicing their math                  | Some text-book problems are<br>not suitable – e.g. complex<br>formulas or graphs                                                                |
| Game should be quick, easy<br>and satisfying, including a<br>simple and clear user-interface  | Motivate students to practice ,<br>more fun = more practice            | Don't require complex input<br>(fractions, complex formulas)                                                                                    |
| Teacher can create and save problems                                                          | Auto-generating problems is too difficult to program                   | No complex formulas<br>Pictures?                                                                                                    |
| Some special symbols can be<br>used in the questions – squares,<br>cubes, simple square-roots | Math without special symbols<br>is difficult to read and<br>understand | Many special symbols will not<br>be implemented, especially<br>fractions and complex surds<br>like the discriminant in the<br>quadratic formula |

These were the preliminary goals, used to create the initial design and prototype. After discussing the prototype with the user, the goals were revised. The complete goals are presented below, following the prototype.

# Criterion A3 – Prototype Solution

### **Initial Design**

The initial design includes a data-file containing questions and the game module for playing the game.

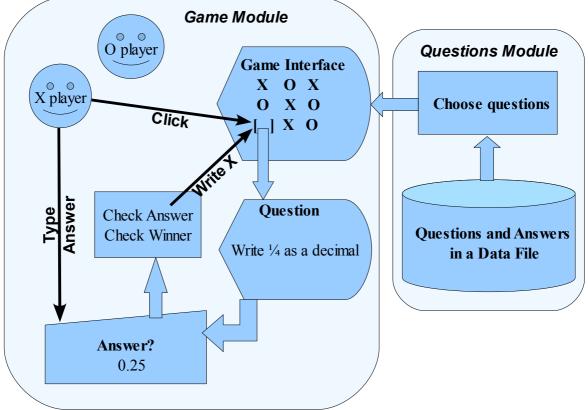

The finished program will need a large set of questions, but the prototype will have hard-coded questions for test purposes. So the Questions Module will not appear in the prototype - it is only simulated.

### Prototype

We sketched out some ideas on paper, but Ms Fizz really wanted to see "how it's gonna look." We decided a functional prototype - as a short Java program - would be best. So I wrote a short Java program that let Ms Fizz click on the Tic-Tac-Toe board, answer questions, and win the game. Although it had the same 9 questions all the time, it convinced her that the students would be able to use the game easily.

The following pages show some sample screen-shots of the running prototype. We ran the prototype more often than shown in the screen-shots - enough to convince Ms Fizz that it would be worthwhile to proceed with the project.

After trying out the prototype, Ms Fizz had suggestions for improvement. Her ideas are presented at the end of the screen-shots.

# Prototype – Sample Screens \*\* the code listing is at the end of Stage A \*\*

The quiz starts, X plays first.

| 4 |  |            |   |
|---|--|------------|---|
|   |  | ₽laye<br>X | r |
|   |  |            |   |

X clicks on the top-left corner and answers the question.

| ٠ |         |                                                                                                    |  |
|---|---------|----------------------------------------------------------------------------------------------------|--|
|   | <u></u> | Player Player Player Mage Player Mage Player Player Player Mage Player Player P |  |
|   |         |                                                                                                    |  |

| ٢ |   |  |        |  |
|---|---|--|--------|--|
|   | X |  | Player |  |
|   |   |  |        |  |

X had the correct answer, so gets the square. Now it is O's turn.

O chooses the middle square and answers the question.

| 4 |   |      |       |                        |                                         |     |
|---|---|------|-------|------------------------|-----------------------------------------|-----|
|   | Х |      |       |                        | Player                                  |     |
|   |   | La I | Input |                        | Ο                                       | X   |
|   |   |      | ?     | What nationa<br>German | ality was Karl Friedrich Gaus<br>Cancel | ss? |
|   |   |      |       |                        |                                         |     |

O answers correctly and gets the square.

| \$ |   |   |        |  |
|----|---|---|--------|--|
| Х  |   | ß | Player |  |
|    | Ο |   | X      |  |
|    |   |   |        |  |
|    |   |   |        |  |

X tries for the top-right corner, but answers the question incorrectly.

| 4 |   |                                                                                           |  |
|---|---|-------------------------------------------------------------------------------------------|--|
|   | Х | Player                                                                                    |  |
|   |   | Who is a famous mathematician         Eunice, Euclid, or Euyou?         Eunice         OK |  |
|   |   |                                                                                           |  |

X answered incorrectly and thus didn't get the square. Now it's O's turn.

| <u>ی</u> |   |   |   |        |  |
|----------|---|---|---|--------|--|
|          | Х |   | ß | Player |  |
|          |   | Ο |   | Ο      |  |
|          |   |   |   |        |  |
|          |   |   |   | 1      |  |

O tries the top-right square again, because the question was easy.

| 4 |   |        |            |                                                                       |   |
|---|---|--------|------------|-----------------------------------------------------------------------|---|
|   | Χ | $\cap$ | k<br>Input | Player                                                                | X |
|   |   |        | ? Who      | is a famous mathematician<br>ce, Euclid, or Euyou?<br>id<br>OK Cancel |   |

O answered correctly and got the square. Now it's X's turn. X goes for the block in the bottom left.

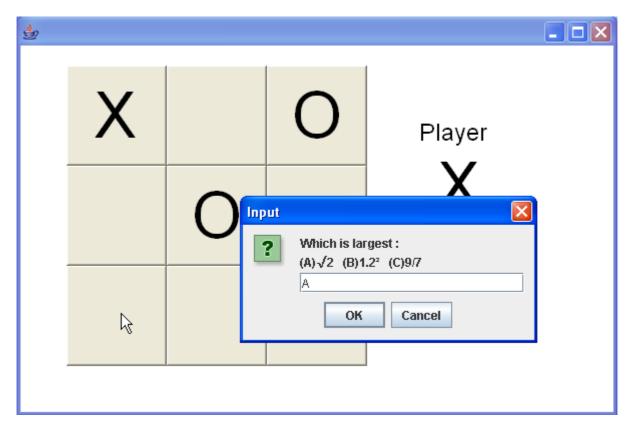

X had the right answer and gets the square. Now O goes for the block in the middle-left.

| 4 |    |   |                       |                         |   |
|---|----|---|-----------------------|-------------------------|---|
|   | Х  |   | Ο                     | Player                  |   |
|   | Ŀ, | O | put                   | O 🛛                     | ) |
|   | Х  |   | P How many<br>8<br>OK | faces does a cube have? |   |
|   |    |   |                       | 1                       |   |

O answered incorrectly. Now X goes for the win.

| - |    |   |       |                                         | × |
|---|----|---|-------|-----------------------------------------|---|
|   | Х  |   | Ο     | Player                                  |   |
|   | Ŀş | 0 | Input | X                                       |   |
|   | Х  |   |       | ny faces does a cube have?<br>OK Cancel |   |
|   |    |   |       |                                         |   |

X answered correctly and wins the game!

| ٠ |   |   |           |        |  |
|---|---|---|-----------|--------|--|
|   | Х |   | Ο         | Player |  |
|   | Х | O | essage    | X      |  |
|   | Х | ( | i X wins! | ок     |  |
|   |   |   |           |        |  |

# User Feedback about the Prototype

We ran the prototype several times. Ms Fizz wanted to check whether the prototype worked for wins along the diagonals – it worked okay. Ms Fizz had many questions – below is an excerpt. The discussion was longer (several sessions actually), but these outline the issues affecting goals.

| User Questions, Ideas and Wishes                                                                                                 | Answers                                                                                                    |
|----------------------------------------------------------------------------------------------------|----------------------------------------------------------------------------------------------------|
| Does it correctly recognize wins in all directions (including diagonals)?                                                        | Yes (we tested all the directions)                                                                                                    |
| What happens if there is a tie – the board is full but no winner?                                                                | The prototype doesn't recognize a tie, but the final program will stop and say "It's a tie". Is that okay?                                                           |
| If there is a tie, I guess the player with more squares should win.                                                              | Okay, we can do that.                                                                                                    |
| This always has the same 9 questions. I<br>think it should have different questions<br>(selected randomly) each time you run it. | Okay, we can do that in the final program.<br>Do you want the computer to invent the questions?                                                                      |
| Can the computer invent the questions?                                                                                           | Not really, unless they are simple math calculations.                                                                                                    |
| No, I want more flexibility in the questions.<br>Some have words or formulas as answers,<br>others are numbers.                  | Okay, then we need to make a module that lets you type in questions, then save them in a file, and the program loads the questions from the file.                    |
| I don't understand about saving in files.<br>Is that hard?                                                                       | No, we'll make a real simple interface and the saving and choosing random questions is all automatic.                                                                |
| But I want the questions scrambled up, so<br>the players don't always know which<br>question is hiding in each square.           | If the questions are selected randomly, they'll also be<br>arranged randomly in the squares.                                                                         |
| I think in the old Hollywood Squares show, a wrong answer automatically gave the square to the other player. Is that possible?   | Yes, it's possible – is that what you want?                                                                                                    |
| I don't know – I'll think about it.<br>Can I type real math formulas, with<br>exponents and fractions?                           | No, I don't know how to program that. I guess you can type x-squared if you know the ASCII code for the squared sign, but no fractions.                              |
| Okay, I guess I can just type 3/4, like that.<br>How about pictures – can I put in pictures?                                     | I'll think about that. I don't know how to do it, but<br>I'll ask my teacher if it's possible.                                                                       |
| How many questions can I have altogether?                                                                                        | There is no limit. But it would be easier to write the program if we set some kind of limit – like 1000 questions maximum. Is that okay?                             |
| Is that a 1000 for EVERYTHING? I have lots of different classes, different each year.                                            | We can make separate files for different subjects.<br>What subjects do you need?                                                                                     |
| Let's see simple algebra, advanced algebra,<br>geometry, statistics, a few more. Maybe a<br>100 for each. How many can I have?   | If you make a list of subjects and/or topics, we can<br>make a set of questions for each. You can have any<br>limit you like, but it's easier if the limit is fixed. |
| Okay, I'll think about it and make a list.                                                                                       | Can you make a list of topics and 10 sample questions for each? You can add more later.                                                                              |
| Will this run on the school's web-site?                                                                                          | No, but it can run from a server on our LAN.                                                                                                    |

## **Revised Criteria for Success after User Feedback**

As a result of the user feedback, the original goals (Criteria for Success) were revised. Changes and additions are marked with \*\* asterisks.

# Criterion A2 (Final) – Criteria for Success

| Goal                                                                                                    | Reason(s)                                                                             | Limitation(s)                                                                                                    |
|----------------------------------------------------------------------------------------------------|---------------------------------------------------------------------------------------|----------------------------------------------------------------------------------------------------|
| Game plays Tic-Tac-Toe, using correct Tic-Tac-Toe rules                                                                        | It's fun                                                                              | 3x3 board only                                                                                                    |
| Each Tic-Tac-Toe square asks a question                                                                                        | That's the rules of the game                                                          | Questions will be selected from a list – not auto-generated                                                                                     |
| ** Questions will be selected randomly and scrambled                                                                           | Students should not know<br>which questions are hiding in<br>each box                 |                                                                                                    |
| Questions should contain appropriate math content                                                                              | Students should be learning and practicing their math                                 | Some text-book problems are<br>not suitable – e.g. complex<br>formulas or graphs                                                                |
| Game should be quick, easy<br>and satisfying, including a<br>simple and clear user-interface                                   | Motivate students to practice ,<br>more fun = more practice                           | Don't require complex input<br>(fractions, complex formulas)                                                                                    |
| Teacher can create and save problems                                                                                           | Auto-generating problems is too difficult to program                                  | No complex formulas<br>Pictures?                                                                                                    |
| Some special symbols can be<br>used in the questions – squares,<br>cubes, simple square-roots                                  | Math without special symbols<br>is difficult to read and<br>understand                | Many special symbols will not<br>be implemented, especially<br>fractions and complex surds<br>like the discriminant in the<br>quadratic formula |
| ** Teacher module for typing<br>and saving questions and<br>answers                                                            | Teacher wants to create specific questions                                            | Only a few special symbols<br>Text only - no pictures                                                                                           |
| ** Questions are saved into<br>various files according to topic.<br>Teacher should be able to add<br>more topics (files) later | Teacher has various classes and topics                                                | There will be a limit of 1000<br>questions per file                                                                                             |
| ** Questions in data-files can<br>be added, changed and deleted<br>later                                                       | Teacher may need to make changes and corrections                                      | This will not be drag-and-drop,<br>but will function in text-mode<br>after a simple search                                                      |
| ** It should be easy to copy a<br>problem, change a few numbers<br>and then save as a new problem                              | Teacher wants to make several<br>similar questions with slightly<br>different numbers | It will be done in text-mode, not drag and drop                                                                                                 |

### Prototype Listing (Functional Prototype)

```
import java.awt.*;
public class ProtoSquares extends EasyApp {
   public static void main(String[] args)
   { new ProtoSquares(); }
   Button[][] squares = new Button[3][3];
   Label lTurn = addLabel("Player",400,100,100,35,this);
   Label turn = addLabel("X", 420, 120, 100, 100, this);
   String[] questions =
   { "True/False : Pi is approximately 22/7",
    "What is the square root of 0.25?",
    "Who is a famous mathematician \n Eunice, Euclid, or Euyou?",
    "How many faces does a cube have?",
    "What nationality was Karl Friedrich Gauss?",
    "How many feet are there in one mile?",
    "Which is largest : \n(A)\u221a2 (B)1.2<sup>2</sup> (C)9/7 ",
    "What is the root of x^2 - 8x + 16 ?",
    "What does 0! equal?"
   };
   String[] answers =
         "True","0.5","Euclid","6","German","5280","A","4","1" };
   ł
   int player = 1;
   public ProtoSquares()
   { Font thefont = new Font("Arial",0,64);
     turn.setFont(thefont);
     ITurn.setFont(new Font("Arial",0,24));
     for (int row = 0; row < 3; row = row+1)</pre>
     {
        for (int col = 0; col < 3; col = col + 1)</pre>
        {
           int x = 50 + 100*col;
           int y = 50 + 100*row;
           squares[row][col] = addButton("",x,y,100,100,this);
           squares[row][col].setFont(thefont);
        }
     }
   }
   public void actions (Object source, String command)
   { int qnum = -1;
      int rnum = -1;
      int cnum = -1;
      for (int row = 0; row < 3; row = row + 1)</pre>
      { for (int col = 0; col < 3; col = col + 1)</pre>
         {
           if (source == squares[row][col])
           \{qnum = row*3 + col;
             rnum = row;
             cnum = col;
           }
         }
      }
```

}

```
if (qnum >= 0)
   { if (squares[rnum][cnum].getLabel().equals(""))
      { String guess = input(questions[qnum]);
        if (guess.equalsIgnoreCase(answers[qnum]))
        ł
         if (player == 1)
         { squares[rnum][cnum].setLabel("X"); }
         else
         { squares[rnum][cnum].setLabel("0"); }
        }
        checkWinner();
        player = -1*player;
        if (player==1)
        { turn.setText("X"); }
        else
          turn.setText("0"); }
        ſ
      }
      else
      { output("Choose an empty square"); }
   }
}
public void checkWinner()
ł
   for (int row = 0; row < 3; row = row + 1)</pre>
   ł
      String a = squares[row][0].getLabel();
      String b = squares[row][1].getLabel();
      String c = squares[row][2].getLabel();
      if (!a.equals("") && a.equals(b) && b.equals(c))
      { output(a + " wins!");
        System.exit(0);
      }
   }
   for (int col = 0; col < 3; col = col + 1)</pre>
   {
      String a = squares[0][col].getLabel();
      String b = squares[1][col].getLabel();
      String c = squares[2][col].getLabel();
      if (!a.equals("") && a.equals(b) && b.equals(c))
      { output(a + " wins!");
         System.exit(0);
      }
   }
   String a = squares[0][0].getLabel();
   String b = squares[1][1].getLabel();
   String c = squares[2][2].getLabel();
   if (!a.equals("") && a.equals(b) && b.equals(c))
   { output(a + " wins!");
      System.exit(0);
   }
   String d = squares[0][2].getLabel();
   String e = squares[1][1].getLabel();
   String f = squares[2][0].getLabel();
    if (!d.equals("") && d.equals(e) && e.equals(f))
    { output(d + " wins!");
      System.exit(0);
    }
}
```

### Stage B1 - Data-Structures

The program will contain 3 sections (modules) :

### Students' Game Interface , Problem Storage , Teachers' Problem Interface

### **Problem Storage in Files**

All the problems must be stored in **data-files** on a disk drive. The teacher wants separate problem lists for various topics. Each file must contain a record for each problem. Each record contains three fields : Question, Choices and Answer. If the question is longer, the Choices can contain part of the question instead of multiple answers, but then the user must type the exact answer.

A multiple-choice problem looks like this:

Question : What do you call a polygon with 8 sides? Choices : (A) Eightogon (B) Stop Sign (C) Octagon (D) Octogon Answer : C

A type-the-exact-answer question looks like this:

Question : What is the sum of the roots of this quadratic equation? Choices :  $x^2 - 4x + 2 = 0$ Answer : 4

Text-files have the advantage that it is possible to make small corrections using a text-editor. However, they allow only sequential access. Since a small set of 9 questions must be selected at random from the file, a RandomAcessFile is more efficient as single problems can be accessed directly by their record number. Although RandomAccessFiles are a bit trickier than sequential files, the coding will probably be shorter in the long run with RandomAccessFiles.

The files will each contain 1000 records (fixed file size). Blank records will contain zero-length Strings (blank). Each record will be 200 bytes, so 200 KiloBytes per file.

Ms Fizz agreed to these shortcuts: ^2 for squared, ^3 for cubed, and ^r for a square-root sign  $\sqrt{}$ . Like this: Roots of  $x^2 - 6 = 0$  are  $\sqrt{r6}$ ,  $-\sqrt{r6} \implies$  Roots of  $x^2 - 6 = 0$  are  $\sqrt{6}$ ,  $-\sqrt{(6)}$ 

Each data-file will look something like this file for Algebra2:

| Record # | Fields and Sizes                                              | Sample Data                                                                  |
|----------|---------------------------------------------------------------|------------------------------------------------------------------------------|
| 0        | Question: 90 bytes<br>Choices : 90 bytes<br>Answer : 20 bytes | Which is a root of $2x^2 - 6 = 0$ ?<br>(A) ^r2 (B) ^r3 (C) ^r6 (D) ^r12<br>B |
| 1        | Question: 90 bytes<br>Choices : 90 bytes<br>Answer : 20 bytes | Where is the vertex of this parabola?<br>$y = x^2 + 4x + 4$<br>(-2,0)        |
|          |                                                               |                                                                              |
| 999      | Question: 90 bytes<br>Choices : 90 bytes<br>Answer : 20 bytes | (C7)<br>(C7)<br>(C7)                                                         |

Ms Fizz has asked for the following topic files:

- Numbers (fractions, decimals, percents)
- Shapes (Circles, Rectangles, Triangles, etc)
- Statistics
- Equations (solving linear equations)
- Quadratics
- Graphs
- ... more to be added later ...

We agreed there should also be a feature to create a new topic. That will create an empty file with 1000 records. That way she can add more topic files whenever she wants. Here are 2 sample files showing 5 questions each:

| Numbers                                                                 | Quadratics                                                                            |
|-------------------------------------------------------------------------|---------------------------------------------------------------------------------------|
| Which decimal equals 3/8?<br>(A) 0.38 (B) 0.375 (C) 0.388<br>B          | Which is a root of $2x^2 - 6 = 0$ ?<br>(A) ^r2 (B) ^r3 (C) ^r6 (D) ^r12<br>B          |
| Which fraction is largest?<br>(A) 3/4 (B) 4/5 (C) 7/8<br>C              | Where is the vertex of this parabola?<br>$y = x^2 + 4x + 4$<br>(-2,0)                 |
| What is 2/3 + 1/12 ?<br>(A) 3/4 (B) 3/15 (C) 9/12<br>A                  | Fill in the blank to "complete the square"<br>$x^2 - 6x + $ 9                         |
| Which number is the largest?<br>(A) Billion (B) Million (C) Googol<br>C | Solve: $2x^2 - 8x + 6 = 0$<br>(A) 1, 3 (B) -1, -3 (C) 2, 6<br>A                       |
| Calculate 30% of 30.<br>9                                               | True or false: The Vertex of $x^2 - 15$<br>is located directly on the x-axis.<br>True |
|                                                                         |                                                                                       |
|                                                                         |                                                                                       |

### **Teacher Interface - Problems Stored in a Problem Class**

The teacher must add new problems to the problem files. The program needs to control the input to prevent the teacher typing text that's too long for the 90 byte fields in the file. It must also convert shortcut codes to proper ASCII characters. The simplest way to do this is to create a data-storage Class called Problem. This class can store the 3 fields for a single problem (Question, Choices, Answer) and also ensure that these fields contain valid data by using **accessor** methods (**get** and **set** methods). The class will look something like this:

```
public class Problem
{
  private String question = "";
  private String choices = "";
                           = "";
   private String answer
   public boolean setQuestion(String q)
   {
      // replace shortcuts ^r , ^2 , ^3 with ASCII characters
      // check that q.length is under 88 bytes
      // if not, return false as a rejection message
      question = q_i
      return true;
   }
   public boolean setChoices(String c)
   {
      // similar to setQuestion
   }
   public boolean setAnswer(String a)
   {
      // similar to setQuestion, but length must be under 18
   }
   public String getProblem() { return problem; }
   public String getChoices() { return choices; }
   public String getAnswer() { return answer; }
   public boolean saveProblem(String fileName, int record)
   { // saves this problem into fileName
     // in position specified by record
     // writes question, choices, and answer into the file
     // returns false if the operation failed
   }
   public boolean loadProblem(String fileName, int record)
   { // loads the problem from fileName
     // at position specified by record
     // reads question, choices, and answer into the file
     // returns false if the operation failed
   }
}
```

### **Game Interface - Arrays of Problems and Buttons**

### Set of 9 Problems in 1-D Array

The Game Interface module can use the same **Problem** class for storing problems. Each game must select 9 random problems from the Files discussed above. So it will use those same files. After selecting 9 random problems, the problems can be stored in an array - an array of Problem objects:

Problem[] problems = new Problem[9] ; // 1-dimensional array

The data will be the same as the data stored in the files (see above for sample data).

This array must be scrambled up randomly before starting the game - this can be done by swapping two random locations and repeating that hundreds of times. It's like shuffling cards.

### **GUI Buttons in a 1-D Array**

Although the Tic-Tac-Toe board is in the shape of a 2-dimensional array, the coding for this is unnecessarily long. It's simpler to make a 1-dimensional array of Buttons.

Button[] squares = new Button[9] ; // 1-dimensional array

| <b>square[0]</b> | square[1]        | <b>square[2]</b> |
|------------------|------------------|------------------|
| at 50,50         | at 150,50        | at 250,50        |
| » problem[0]     | » problem[1]     | » problem[2]     |
| <b>square[3]</b> | <b>square[4]</b> | <b>square[5]</b> |
| at 50,150        | at 150,150       | at 250,150       |
| » problem[3]     | » problem[4]     | » problem[5]     |
| <b>square[6]</b> | square[7]        | <b>square[8]</b> |
| at 50,250        | at 150,250       | at 250,250       |
| » problem[6]     | » problem[7]     | » problem[9]     |

This approach is different than the prototype. It requires a bit of care in calculating the coordinates for the positions of the buttons - coordinates are shown in the diagram above.

The checkWinner() method is also a bit different than the prototype - it's actually shorter and easier to code, but requires a bit more thought than a 2-D array. Checking the columns for a winner will look something like this (it's actually less code than the prototype):

```
for (int col = 0; row < 3; row = row + 1)
{ String a = squares[col].getLabel();
  String b = squares[col+3].getLabel();
  String c = squares[col+6].getLabel();
  if (!a.equals("") && a.equals(b) && b.equals(c))
    { output("Player " + a + " wins" ); }
}</pre>
```

This also turns the **problems[]** and **squares[]** arrays into **parallel arrays**, making lots of the coding simpler. For example, if **squares[3]** is clicked, then **problems[3]** is displayed.

# Stage B3 - Modular Organization

### **Tasks Outline**

I started organizing the solution by outlining the **tasks** that the users will perform and the **processes** that the program will perform automatically. This **outline** breaks down the **tasks** and connects them to the  $\sim$  automated processes  $\sim$  that must run in response. This is an overview - details are missing.

~ relevant automated computer processes

### **TEACHER**

### > Choose a topic

~ store topic name and open data file

 $\sim$  create and display an empty Tic-Tac-Toe board

### > Add a new problem

- ~ format problem and replace keyboard shortcuts
- ~ save problem in data file

### > Search for problem

- ~ input text
- $\sim$  search for problems containing matching text
- ~ display each matching problem, until user accepts problem or says to quit

### > Edit a problem

- $\sim$  load the old version of the problem
- ~ allow user to make changes
- ~ format problem and replace keyboard shortcuts
- $\sim$  save problem in data file back at the same record number

### > Delete Problem

- $\sim$  search for the problem, either by text or record number
- $\sim$  ask user whether it's the correct problem
- $\sim$  if okay, then erase the problem by writing blanks into the file

### > View Entire File

- $\sim$  input all problems from the file
- ~ display all problems in a scrolling text-area

### STUDENTS

#### > Choose a topic

~ store topic name and open data file

 $\sim$  create and display an empty Tic-Tac-Toe board

#### > Click on a square

 $\sim$  check that square is still empty

~ if okay, then

display the question and input the student's answer

check the answer and mark square if correct

check if there is a winner, then change to other player's turn

# **Modular Organization Chart**

This chart outlines the main modules for the Quiz-Tac-Toe system. This concentrates on the **computer program's** structure - it does not attempt to present the user tasks or actions. The main purpose is to organize the **computer processes** from the outline (above) into modules. The processes have been identified as **methods** and organized into modules (classes).

All access to Data Files should happen through the Problem Class, to ensure proper formatting and to avoid recoding duplicate file access methods in the teacher and student modules

The ~ symbol denotes methods. The arrows show data flow (problems) between various modules.

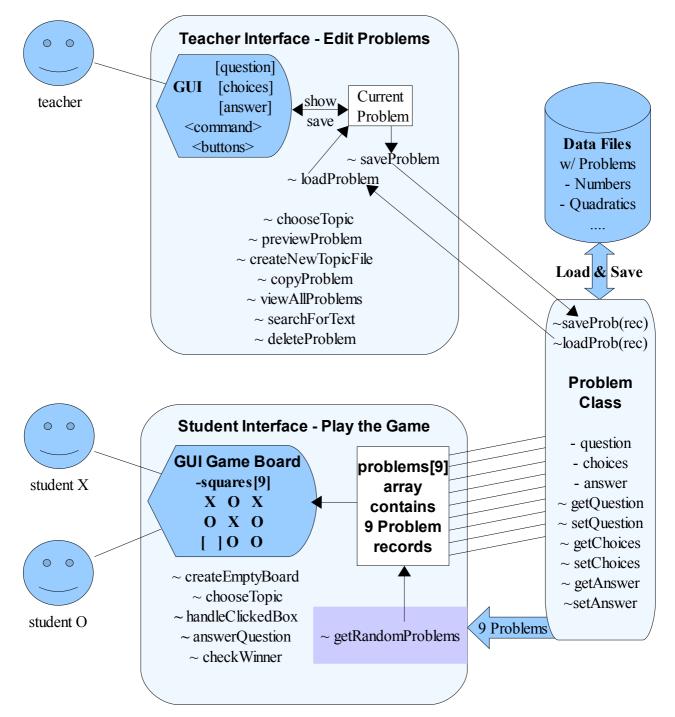

## Stage B2 - Algorithms

Now that the methods have been named and organized, this section presents the methods as **algorithms** with detailed **pseudocode**, **parameters**, **return values**, **and pre- and post-conditions**. Simple methods are not shown in detail - only the non-obvious and non-standard algorithms are presented in detail. Pre- and post-conditions are only shown where they are significant.

```
== Problem Class ==
```

```
private String question
   private String choices
   private String answer
** get and set accessor methods **
   getQuestion() returns String
         return question
   ... getChoices and getAnswer are similar ....
   setQuestion(String q) returns boolean
         // q contains text
            either false is returned
         11
         11
                 or true is returned and question = q
         replace shortcuts ^r , ^2 , ^3 with ASCII characters
         if q.length > 88 then
             return false
         else
             question = q
              return true
   .... similarly for setChoices and setAnswer ....
** data file access methods **
   saveProblem(String fileName, int record) returns boolean
         // fileName contains a valid name
         // return false if method fails
         11
              else question, choices and answer
         11
              have been saved in filename at #record
        try
         { open(fileName)
            file.seek(200*record)
            write question
            file.seek(200*record + 90)
            write choices
            file.seek(200*record + 180)
            write answer
            close file
            return true
         }
         catch (Exception)
         { return false }
   . . . . . . . . . . . . . .
```

```
loadProblem(String fileName, int record) returns boolean
     // fileName must be a valid name and the
          return false if method fails or if
     11
     11
               #record contains blank Strings
     // else question, choices and answer
            contain values from the data file
     11
     try
     { file = open(fileName) for reading only
        file.seek(200*record)
        read question
        file.seek(200*record + 90)
        read choices
        file.seek(200*record + 180)
        read answer
        close file
        return true
     }
     catch (Exception)
     { return false }
. . . . . . . . . . . . . .
```

IB Comp Sci SL Sample Dossier

```
== Student Game Class ==
     Problem[] problems = new Problem[9]
     Button[] squares = new Button[9]
     createEmptyBoard() void
           // creates buttons in correct locations with blank labels
           x = 50 , y = 50
           for b = 0 to 8
                squares[b] = addButton("",x,y,100,100,this)
                x = x + 100
                if x > 250 then
                      x = 50
                      y = y + 100
      . . . . . . . . . .
     chooseTopic() returns String
           // returns blank if topic file doesn't exist
           // else returns topic name
           String topic = input("Name of topic")
           try open file named topic
                close file
                return topic
           catch(Exception) { return "" }
     . . . . . . . . . . .
     handleClickedBox(Object source)
        // respond when a box is clicked
           where = -1
           for b = 0 to 8
                 if source == squares[b] then where = b
           if where \geq = 0 then
              if (squares[where].label is blank) then
                output "Pick a different square"
                return
              output(problems[where].question + problems[where].choices)
              input guess
              if (guess matches problems[where].answer) then
                put current player's mark on squares[where]
              change to other player's turn
      . . . . . . . . . .
```

```
checkWinner() void
     // program ends if there is a winner
     check(0,1,2) // top row
     check(3,4,5) // middle row
     check(6,7,8) // bottom row
     check(0,3,6) // left column
     check(1,4,7) // middle column
check(2,5,8) // right column
check(0,4,8) // one diagonal
     check(6,4,2) // other diagonal
. . . . . . . . . .
check(int a, int b , int c) void
     // a, b, and c are between 0 and 8
     // program ends if all 3 labels match
     if ( !squares[a].label.equals("")
           && squares[a].label.equals(squares[b].label)
           && squares[b].label.equals(squares[c].label)
         )
         then
             output("Player " + squares[a].label + " wins")
             end program
. . . . . . . . . .
getRandomProblems (String fileName) boolean
     // fileName should be an existing file and
     // must contain at least 9 non-blank records
     // stores 9 Problem records in the problems[] array
     String used = ""
     try
           for c = 0 to 8
                 problems[c] = new Problem()
                 repeat
                       repeat
                            rec = random between 0 and 999
                       until rec+"/" is not found in used
                       problems[c].loadProblem(fileName, rec)
                 until problems[c].question is not blank
                 used = used + rec + "/"
           next c
           return true
     catch (Exception)
      { return false }
. . . . . . . . .
```

```
== Teacher Problem Editor Class ==
     String topic
     Problem problem
                        // a temporary variable for saving and loading
  ** GUI Interface **
     TextField questionBox // teacher uses these boxes to type input
     TextField choicesBox // also existing problems can be displayed
TextField answerBox // here for editing and then saved
     chooseTopic() returns String
           // returns blank if topic file doesn't exist
           // else returns topic name
           String topic = input("Name of topic")
           try open file named topic
                 close file
                 return topic
           catch(Exception) { return "" }
      . . . . . . . . . . .
     saveProblem() returns boolean
           // gets problem data from TextFields
           // saves problem in topic file
           11
                  if not possible return false
           problem.question = questionBox.getText()
           problem.choices = choicesBox.getText()
           problem.answer = answerBox.getText()
           if (problem.question is blank and problem.choices is blank
                  or problem.answer is blank) then
              return false
           rec = inputInt("Which record number should this be - if you
                             don't care, type 0 and it will be stored
                             in the first blank record")
           if rec > 0 then
                 return problem.saveProblem(topic , rec)
           else
                // need to find a blank record
                 rec = 0
                 do
                    Problem temp = new Problem()
                    temp.loadProblem(topic, rec)
                    if temp.answer is blank then
                       problem.saveProblem(topic , rec)
                       return true
                    end if
                    rec = rec + 1
                 while rec < 1000
                 return false // if it gets here, the file is full
           end if
           return false // if it gets here, something bad happened
      . . . . . . . .
```

```
loadProblem(String topic, int rec) returns boolean
     // loads and displays a problem
     success = problem.loadProblem(topic, rec)
     if success == false then
           return false
     else
           questionBox.setText(problem.question)
           choicesBox.setText(problem.choices)
           answerBox.setText(problem.answer)
           return true
     end if
. . . . . . . .
createNewTopicFile(String topic) returns boolean
     // creates a new Topic file
     try
           open file(topic) for reading only
           return false // if it gets here, the file exists
     catch(Exception)
           // only gets here if the file does NOT exist
           // so now create it
           problem.question = ""
           problem.choices = ""
           problem.answer = ""
           problem.saveProblem(topic,999) // creates last record
           return true
. . . . . . . . .
tryProblem(String topic, int rec) void
     // purpose : displays problem as students will see it
     11
                  allows the teacher to type an answer
     11
                  and checks right or wrong
     11
                  code can be copied from Student Game class
. . . . . . . . .
copyProblem (String topic, int rec) void
     // same as loadProblem
. . . . . . . . .
previewAllProblems(String topic) void
     // display all text from all problems in a TextArea
     clear textArea
     for rec = 0 to 999
           problem.loadProblem(topic,rec)
           textArea.append(rec+"|"+question+"|"+choices+"|"+answer)
     next rec
. . . . . . . . .
```

```
searchForText(String text) void
     // similar to viewAllProblems, but only displays problems
     // containing the desired text
     clear textArea
     for rec = 0 to 999
           problem.loadProblem(topic,rec)
           all = rec+"|"+question+"|"+choices+"|"+answer
           if all.indexOf(text) >= 0 then
               textArea.append(all)
     next rec
. . . . . . . . .
deleteProblem(String topic, int rec) void
     // erases problem #rec in topic file
     put blanks into current problem
     saveProblem(topic, rec)
. . . . . . . . .
```

# **Preliminary Mastery Check**

Judging from the Stage B Detailed Design, the following SL mastery factors should be satisfied:

| Arrays                                  | Button[] squares, Problem[] problems in Game class |
|-----------------------------------------|----------------------------------------------------|
| User-defined objects                    | Problem class                                      |
| Objects as data records                 | Problem class                                      |
| Simple ifthen                           | many places                                        |
| Complex ifthen                          | check method in Game class                         |
| Loops                                   | many places                                        |
| Nested Loops                            | getRandomProblems in Game class                    |
| User-defined methods                    | many                                               |
| User-defined methods with parameters    | many                                               |
| User-defined methods with return values | many                                               |
| Sorting                                 |                                                    |
| Searching                               | searchForText and deleteProblem                    |
| File i/o                                | RandomAccessFiles in Problem class                 |
| Additional libraries                    | AWT GUI interfaces in Game and Teacher modules     |
| Sentinels or flags                      | boolean return values for many methods             |

It appears that 14/15 mastery items will be demonstrated, so this should be sufficiently challenging.

### C1 - Program Listing

### Problem.java

```
1 /**
2
   * @author Dave Mulkev
 3
   * @date July 2008
   *
 4
5
   * Quiz-Tac-Toe
   * Game module
6
7 * IDE - Eclipse
8 * Java - Ver 1.5
9
   * Platform - PC
10 */
11
12 import java.awt.Font;
13 import java.io.*;
14
15 import javax.swing.JOptionPane;
16
17
18 public class Problem
19 {
     private String question = "";
20
    private String choices = "";
21
22
    private String answer = "";
23
24
    public String getQuestion()
25
     {
26
        return question;
27
     }
28
29
     public String getChoices()
30
     {
31
        return choices;
32
      }
33
34
     public String getAnswer()
35
     {
36
        return answer;
37
     }
38
39
     public boolean setQuestion(String q)
40
      // precondition: q contains text
      // postcondition: either false is returned
41
42
      11
                          or true is returned and question = q
43
     {
44
          q = replace(q, "^r", "\u221a");
         q = replace(q, "^2", "\u00b2");
45
         q = replace(q, "^3", "\u00b3");
46
          if (q.length() > 88)
47
48
          {
49
             question = q.substring(0, 88);
50
             return false;
```

```
51
           }
 52
           else
 53
            {
 54
              question = q;
              return true;
 55
 56
           }
 57
       }
 58
 59
       public boolean setChoices(String q)
 60
        // precondition: q contains text
 61
        // postcondition: either false is returned
 62
        11
                            or true is returned and choices = q
 63
       {
           q = replace(q, "^r", "\u221a");
 64
                                              // square root
           q = replace(q,"^2","\u00b2");
 65
                                              // squared
           q = replace(q, "^3", "\u00b3");
 66
                                              // cubed
 67
           if (q.length() > 88)
 68
           {
 69
              choices = q.substring(0, 88);
 70
              return false;
 71
           }
 72
           else
 73
           {
 74
              choices = q;
 75
              return true;
 76
           }
 77
       }
 78
 79
       public boolean setAnswer(String q)
 80
        // precondition: q contains text
 81
        // postcondition: either false is returned
 82
        11
                            or true is returned and answer = q
 83
       {
           q = replace(q, "^r", "\u221a");
 84
           q = replace(q, "^2", "\u00b2");
 85
           q = replace(q, "^3", "\u00b3");
 86
 87
           if (q.length() > 18)
 88
           {
 89
              answer = q.substring(0, 18);
 90
              return false;
 91
           }
 92
           else
 93
           {
 94
              answer = q;
 95
              return true;
 96
           }
 97
       }
 98
 99
       public String replace (String s, String find, String change)
100
       // purpose : replace all occurences of *find* with *change*
       // pre-condition : parameters set up correctly
101
102
       // post-condition: s has been changed and is returned
103
       {
104
          int p = s.indexOf(find);
105
          while (p \ge 0)
106
          {
```

```
IB Comp Sci SL Sample Dossier
```

```
107
             s = s.substring(0,p)+change + s.substring(p+find.length());
108
             p = s.indexOf(find);
109
          }
110
          return s;
111
       }
112
113
       public boolean saveProblem (String fileName, int record)
114
       // pre-condition: fileName must be a valid name
115
           post-condition: return false if method fails
       11
116
       11
                        else question, choices and answer
117
       11
                           have been saved in filename at #record
118
       {
119
120
           try
121
          {
122
            RandomAccessFile file = new RandomAccessFile(fileName, "rw");
123
             file.seek(200*record);
124
             file.writeUTF(question);
125
             file.seek(200*record + 90);
126
             file.writeUTF( choices);
127
             file.seek(200*record + 180);
128
             file.writeUTF( answer);
129
             file.close();
130
             return true;
131
          }
132
          catch(IOException ex)
133
          { return false; }
134
135
      }
136
137
       public boolean loadProblem(String fileName, int record)
138
       // pre-condition: fileName must be a valid name
139
       11
          post-condition: return false if method fails
140
       11
                        else question, choices and answer
141
       11
                           have been saved in filename at #record
142
       {
143
144
           try
145
          {
146
            RandomAccessFile file = new RandomAccessFile(fileName, "r");
147
             file.seek(200*record);
148
             question = file.readUTF();
149
             file.seek(200*record + 90);
150
             choices = file.readUTF();
151
             file.seek(200*record + 180);
152
             answer = file.readUTF();
153
             file.close();
154
             return true;
155
          }
156
          catch(IOException ex)
157
          { return false; }
158
159
       }
160
```

```
161
      public boolean isBlank()
      // purpose : returns true if all three fields are blank
162
163
      // pre-condition : none
      // post-condition: returns true if blank, false if not blank
164
165
       {
166
          if (question.length() == 0
167
             && answer.length() == 0
168
             && choices.length()==0
169
             )
170
          { return true; }
171
          else
172
         { return false; }
173
     }
174 }
```

# Game.java

```
1 /**
 2
   * @author Dave Mulkey
3
   * @date July 2008
   *
4
5
   * Quiz-Tac-Toe
   * Game module
 6
7 * IDE - Eclipse
8 * Java - Ver 1.5
9
   * Platform - PC
10
   */
11
12 import java.awt.*;
13 import javax.swing.JOptionPane;
14
15 public class Game extends EasyApp // EasyApp for easy GUI components
16 {
17
     public static void main(String[] args)
18
     { new Game(); }
19
20
                                          // 3x3 game board
     Button[] squares = new Button[9];
21
22
     Button newGameBtn = addButton("New Game", 340, 40, 150, 40, this);
23
     Button newTopicBtn = addButton("New Topic", 340, 80, 150, 40, this);
     Button helpBtn = addButton("Instructions", 340, 300, 150, 40, this);
24
25
26
     Label lTurn = addLabel("Player", 380, 150, 100, 35, this);
27
     Label turn = addLabel("X", 390, 170, 100, 100, this);
28
                                        // shows turn X or O
     String topic = "";
29
                                        // name of current topic
30
31
     Problem[] problems = new Problem[9];
32
33
     String used = "";
34
35
36
     int player = 1; // switches between players:1 = X and -1 = 0
37
     public Game()
38
     {
39
       setTitle("Quiz-Tac-Toe");
40
       setBounds(50,40,600,400);
41
       Font thefont = new Font("Arial", 0, 64);
42
       turn.setFont(thefont);
43
       ITurn.setFont(new Font("Arial",0,24));
44
      createEmptyBoard();
45
       chooseTopic();
       getRandomProblems(topic);
46
47
     }
48
49
     public void actions(Object source, String command)
     // purpose : Find out which Button was clicked
50
51
     // pre-condition : a Button was clicked
52
     // post-condition: click has been handled
```

```
53
       {
 54
          int qnum = -1;
           for (int n = 0; n < 9; n = n+1)</pre>
 55
 56
 57
              if (source == squares[n])
 58
                                            // remember button number
              { qnum = n; }
 59
           }
 60
          if (qnum \ge 0)
 61
 62
           // Handle the clicked Button
             if (squares[qnum].getLabel().equals(""))
 63
          {
              { String guess = input (problems[qnum].getQuestion() ,
 64
problems[qnum].getChoices(),24);
 65
                if (guess.equalsIgnoreCase(problems[qnum].getAnswer()))
 66
                                                     // answer was correct
                {
 67
                 if (player == 1)
 68
                 { squares[qnum].setLabel("X"); }
 69
                 else
 70
                 { squares[qnum].setLabel("O"); }
 71
                }
 72
                checkWinner();
 73
                player = -1*player;
 74
                if (player==1)
                                                     //other player's turn
 75
                { turn.setText("X"); }
 76
                else
 77
                { turn.setText("O"); }
 78
              }
 79
             else
 80
              {
 81
                output("Choose an empty square");
 82
              }
 83
           }
 84
          else if (source == newGameBtn)
 85
           {
 86
              for (int b = 0; b < 9; b = b+1) // clear the board
 87
              {
 88
                 squares[b].setLabel("");
 89
              }
 90
             getRandomProblems(topic);
 91
             player = 1;
 92
             turn.setText("X");
 93
           }
 94
          else if (source == newTopicBtn)
 95
           {
 96
                chooseTopic();
              for (int b = 0; b < 9; b = b+1) // clear the board</pre>
 97
 98
              {
 99
                 squares[b].setLabel("");
100
              }
101
              getRandomProblems(topic);
102
             player = 1;
103
             turn.setText("X");
104
          }
105
          else if (source == helpBtn)
106
           {
107
              showInstructions();
```

```
108
          }
109
       }
110
111
       public void chooseTopic()
112
       {
          topic = "";
113
114
          do
115
          { Problem problem = new Problem();
116
              topic = input("Topic name (or quit)?");
117
              if (problem.loadProblem(topic,0) == false)
118
                                   // if file does not exist
119
              { topic = ""; }
                                  // then set topic back to blank
120
             while (topic.equals("")) ; // until file exists
          }
121
       }
122
123
       public void getRandomProblems(String topic)
124
       // purpose : choose 9 random problems from topic file
125
       // pre-condition : topic file exists and contains
126
       11
                          at least 9 problems
127
       // post-condition: problems[] array contains 9 problems
128
       {
129
         // find last problem in file
          int last = 999;
130
131
         Problem problem = new Problem();
132
         problem.loadProblem(topic, last);
133
          while(last > 0 && problem.isBlank()) // searching backwards
134
                                       // to find last non-blank record
          {
135
            last = last -1;
136
           problem.loadProblem(topic, last);
137
          }
138
          if (last < 8)
                                    // need at least 9 problems in file
139
          { output("Not enough problems in this file -\n choose a
different topic");
140
             return;
141
          }
         used = "";
142
143
         for (int p = 0; p < 9; p = p+1) // choose 9 random problems</pre>
144
         {
145
            int r;
146
            do
147
            {
              r = (int)Math.floor(Math.random()*(last+1));
148
                                            // random problem, don't
            } while (used.indexOf(r+"")>=0); // pick same problem twice
149
            used = used + r + "|";
150
151
            problems[p] = new Problem();
152
            problems[p].loadProblem(topic,r);
153
         }
154
       }
155
156
       public void createEmptyBoard()
157
      // purpose : creates Buttons and displays 3x3 board
158
       // pre-condition : none
159
       // post-condition : Buttons have been created and placed
160
       //
                           in correct locations and blank labels
161
       {
```

```
162
         Font thefont = new Font("Arial", 0, 64);
163
         int x = 10 ;
         int y = 40;
164
165
         for (int b = 0; b < 9; b = b+1)</pre>
                                              // create Buttons and
166
                                              // place them in 3x3 grid
         {
167
            squares[b] = addButton("", x, y, 100, 100, this);
168
            squares[b].setFont(thefont);
                                              // calculating coordinates
169
            x = x + 100;
170
            if (x > 210)
171
            {
172
             x = 10;
             y = y + 100;
173
174
            }
175
         }
176
       }
177
178
179
180
       public void checkWinner()
181
       // purpose : Check for a tic-tac-toe winner (3 in a row)
182
       // pre-condition : tic-tac-toe board exists (squares[])
183
       // post-condition: if a winner is found, game ends
184
       {
                           // top row
185
          check(0, 1, 2);
186
          check(3,4,5);
                          // middle row
                          // bottom row
          check(6,7,8);
187
                          // left column
188
          check(0, 3, 6);
          check(1,4,7); // middle column
189
190
          check(2,5,8); // right column
                          // one diagonal
191
          check(<mark>0,4,8</mark>);
192
          check(6,4,2); // other diagonal
193
            checkBoardFull();
194
       }
195
196
       public void checkBoardFull()
       // purpose : check whether the board is full
197
198
       11
                    if so, the player with more squares wins
199
       // pre-condition : have already checked for wins
200
       // post-condition: if full, game ends
201
       {
202
          int countX = 0;
203
          int count0 = 0;
204
          for (int s = 0; s < 9; s = s+1)</pre>
205
          {
206
             if (squares[s].getLabel().equals("X"))
207
             { countX++; }
             else if (squares[s].getLabel().equals("0"))
208
209
             { countO++; }
210
          }
211
          if (countX + countO == 9)
212
          { if (countX > countO)
213
             { output("X wins");
214
               System.exit(0);
215
             }
216
             else
217
             { output("O wins");
```

```
218
               System.exit(0);
219
             }
220
          }
221
       }
222
223
       public void check(int a, int b , int c)
224
       // purpose : check whether buttons a,b, and c match
       // pre-condition : a, b, and c are between 0 and 8
// post-condition : program ends if all 3 labels match
225
226
227
       {
228
        if ( !squares[a].getLabel().equals("")
229
            && squares[a].getLabel().equals(squares[b].getLabel())
230
            && squares[b].getLabel().equals(squares[c].getLabel())
231
           )
                   // checking that 3 squares match and aren't blank
232
         {
233
           output("Player " + squares[a].getLabel() + " wins");
234
           System.exit(0);
235
         }
236
       }
237
238
       public String input(String msg1,String msg2, int size)
239
       // Purpose : Display a problem , input and return quess
240
       // pre-condition : question, choices, and font-size passed
241
       // post-condition: returns user guess
242
       {
243
          // Swing Button accepts HTML for formatting the text
          // For example, can use <sup> for exponents
244
245
          // This code just writes Question and Choices on 2 lines
246
          javax.swing.JButton message = new javax.swing.JButton(
247
             "<html><body><font face='Verdana' size=5>"
248
              + msg1 + "<br>" + msg2 + "</font></body></html>");
249
250
          message.setFont(new Font("Arial",0,size));
251
252
           return JOptionPane.showInputDialog(null,message);
253
       }
254
255
       public void showInstructions()
256
       {
257
          runProgram("explorer.exe instructions.htm");
258
       }
259 }
260
```

### ProblemEditor.java

```
1 /**
 2
   * @author Dave Mulkey
 3
    * @date July 2008
4
5
   * Quiz-Tac-Toe
6
   * Problem Editor module
7
   * IDE - Eclipse
   * Java - Ver 1.5
8
9
   * Platform - PC
10
   */
11
12
      import java.awt.*;
13
      import java.io.*;
14
15
      import javax.swing.JOptionPane;
16
17
      public class ProblemEditor extends EasyApp
18
      {
19
          public static void main(String[] args)
20
         { new ProblemEditor(); }
21
22
         Problem problem = new Problem();
23
         Button topicBtn = addButton("Topic", 10, 40, 90, 30, this);
         TextField topicBox = addTextField("",100,40,100,30,this);
24
25
         Button createBtn = addButton("New Topic", 200, 40, 100, 30, this);
         Button showAllBtn = addButton("Show all", 310, 40, 60, 30, this);
26
27
         Button searchBtn = addButton("Search", 370, 40, 60, 30, this);
28
29
         Button clearBtn = addButton("Clear", 500, 40, 50, 30, this);
30
         Button saveBtn = addButton("Save", 310, 160, 60, 30, this);
31
32
         Button tryItBtn = addButton("Try It", 370, 160, 60, 30, this);
33
34
         Button eraseBtn = addButton("Delete", 610, 40, 60, 30, this);
35
36
         Label questionLbl = addLabel("Question",10,80,60,30,this);
37
         TextField questionBox = addTextField("", 70, 80, 600, 30, this);
         Label choicesLbl = addLabel("Choices", 10, 120, 60, 30, this);
38
         TextField choicesBox = addTextField("",70,120,600,30,this);
39
         Label answerLbl = addLabel("Answer", 10, 160, 60, 30, this);
40
         TextField answerBox = addTextField("",70,160,200,30,this);
41
42
         Label viewerLbl = addLabel("Viewer", 10, 250, 50, 30, this);
43
         List viewerBox = addList("",70,200,600,200,this);
44
45
         String topic = "";
46
47
          public ProblemEditor()
48
         {
49
            setTitle("Quiz-Tic-Tac Problems Editor");
50
            setBounds (100, 100, 680, 410);
51
         }
52
53
          public void actions(Object source, String command)
```

```
54
          {
 55
              if (source == topicBtn)
 56
              { boolean success = chooseTopic();
 57
                 if (success == false)
 58
                    output("Topic choice did not succeed");
                 {
 59
                    topic = "";
 60
                 }
 61
                 else
 62
                 { topicBox.setText(topic);
 63
                    previewAllProblems(topic);
 64
                 }
 65
              }
             else if (source == createBtn)
 66
 67
                topic = input("New Topic Name");
 68
                boolean success = createNewTopicFile(topic);
 69
                 if (success == false)
 70
                   output("Topic choice did not succeed");
                 {
 71
                    topic = "";
 72
                 }
 73
                 else
 74
                 { topicBox.setText(topic); }
 75
              }
 76
             else if (source == tryItBtn)
 77
              {
 78
                 tryProblem();
 79
              }
 80
             else if (source == saveBtn)
 81
              {
                boolean success = saveProblem(topic);
 82
 83
                 if (success == false)
                 { output("Save failed"); }
 84
 85
                previewAllProblems(topic);
 86
              }
 87
             else if (source == showAllBtn)
 88
              { previewAllProblems(topic); }
             else if (source == viewerBox)
 89
 90
              {
 91
                 copyProblem(viewerBox.getSelectedItem());
 92
              }
             else if (source == eraseBtn)
 93
 94
              {
 95
                 deleteProblem(topic);
 96
                previewAllProblems(topic);
 97
              }
 98
             else if (source == clearBtn)
 99
              {
100
                questionBox.setText("");
                 choicesBox.setText("");
101
102
                 answerBox.setText("");
103
              }
104
             else if (source == searchBtn)
105
              {
106
                search(topic);
107
              }
108
109
          }
```

```
110
111
           public boolean chooseTopic()
112
          {
             topic = input("Topic name?");
113
114
             if (problem.loadProblem(topic, 0) == true)
115
             {
116
                return true; }
117
             else
118
             {
119
                return false; }
120
          }
121
122
           public boolean createNewTopicFile(String topic)
123
          // pre-condition : none
124
          // post-condition: file has been created if possible
125
          11
                              otherwise return false
126
          {
127
             try
128
             {
129
                RandomAccessFile file = new RandomAccessFile(topic,"r");
130
                file.seek(0);
131
                String test = file.readUTF(); // try to read from file
132
                return false;
                                // if it gets here, the file exists
133
             }
134
                 catch(Exception ex)
135
                // only gets here if the file does NOT exist
                // so now create it
136
                { problem.setQuestion("");
137
138
                   problem.setChoices("");
139
                   problem.setAnswer("");
140
                   problem.saveProblem(topic, 999); //create last record
141
                                         // forcing file to 1000 records
142
                   return true;
143
                }
144
          }
145
146
           public boolean saveProblem(String topic)
147
          // pre-condition : TextFields should contain text
148
          // post-condition : problem has been saved in topic file
149
          11
                        if not possible return false
150
          {
151
             problem.setQuestion(questionBox.getText());
152
             problem.setChoices(choicesBox.getText());
153
             problem.setAnswer( answerBox.getText());
154
155
             if ( problem.getQuestion().equals("")
                && problem.getChoices().equals("")
156
                || problem.getAnswer().equals("")
157
               )
158
             { output("Your problem is incomplete, but will be saved
anyway"); }
159
             int rec = inputInt("Which record number should this be?\n"
160
                            +"If you don't care, type 0 to add it\n"
161
                            +"in the first blank record, or\n"
162
                            +"type -1 to cancel saving");
163
             if (rec < 0)
```

```
164
             {
165
                return false; }
166
             else if (rec > 0)
167
168
                return problem.saveProblem(topic , rec);}
169
             else
170
             // need to find a blank record
171
             {
172
                rec = 0;
173
                do
174
                    Problem temp = new Problem();
                 {
175
                    temp.loadProblem(topic, rec);
176
                    if (temp.getAnswer().equals("")
177
                    && temp.getChoices().equals("")
178
                    && temp.getQuestion().equals("")
179
                    )
180
                    { problem.saveProblem(topic , rec);
181
                       return true;
182
                    }
183
                   else
184
                    { rec = rec + 1; }
185
                 } while (rec < 1000);</pre>
                                 // if it gets here, the file is full
186
                return false;
187
                                 // so the problem cannot be saved
188
             }
189
          }
190
191
           public void previewAllProblems(String topic)
192
          // purpose : display all text from all problems in a TextArea
193
          // pre-condition : topic file should exist
194
          // post-condition: textArea contains all problems
195
          {
             viewerBox.removeAll();
196
197
             for(int rec = 0; rec < 1000; rec = rec + 1)</pre>
198
             { problem.loadProblem(topic,rec);
199
                if ( problem.getQuestion().length()>0
200
                || problem.getChoices().length()>0
201
                || problem.getAnswer().length()>0
202
                )
                   viewerBox.add( rec+" | " + problem.getQuestion()+" | "
2.0.3
204
                     + problem.getChoices()+" | "+problem.getAnswer() );
205
             }
206
          }
207
208
           public void search(String topic)
209
          // purpose : display all text from all problems in a TextArea
210
          // pre-condition : toic file should exist
211
          // post-condition: textArea contains all problems
212
          {
213
             String text = input("Text to find");
             viewerBox.removeAll();
214
215
             for(int rec = 0; rec < 1000; rec = rec + 1)</pre>
216
             { problem.loadProblem(topic,rec);
217
                if (
                       problem.getQuestion().indexOf(text)>=0
218
                 || problem.getChoices().indexOf(text)>=0
219
                || problem.getAnswer().indexOf(text)>=0
```

```
220
                )
                { viewerBox.add( rec+" | " + problem.getQuestion()+" | "
221
222
                      + problem.getChoices()+" | "+problem.getAnswer() );
223
                }
224
             }
225
          }
226
227
           public void tryProblem()
228
          // purpose : display current problem (in editor boxes)
229
          11
                       as students will see it, and try answering it
230
          // pre-condition : TextFields contain question, choices,answer
          // post-condition: problem is displayed
231
232
          {
233
             problem.setQuestion(questionBox.getText());
234
             problem.setChoices(choicesBox.getText());
235
             problem.setAnswer(answerBox.getText());
236
237
             String guess = input(problem.getQuestion(),
problem.getChoices(),24);
238
             if (guess.equalsIgnoreCase(problem.getAnswer()))
239
             { output("Right");}
240
             else
241
             { output("Wrong");}
242
          }
243
244
           public void copyProblem(String s)
245
          // purpose : copy a problem from viewerBox into TextFields
246
          //
                       then this can be edited and resaved or added
          11
247
                       as a new problem
248
          // pre-condition : problems have been displayed in ViewerBox
249
          // post-condition: problem is copied into TextFields
250
          {
             int p = s.indexOf("|");
251
252
             int rec = Integer.parseInt(s.substring(0,p-1));
253
             problem.loadProblem(topic,rec);
254
255
             questionBox.setText(problem.getQuestion());
256
             choicesBox.setText(problem.getChoices());
257
             answerBox.setText(problem.getAnswer());
2.5.8
259
          }
260
261
           public void deleteProblem(String topic)
262
          // pre-condition : none
263
          // post-condition: problem #rec has been erased in topic file
264
          {
265
             int suggest = firstNumber(viewerBox.getSelectedItem());
266
             if (suggest >= 0)
267
             {
268
                int rec = inputInt("Record number to delete", suggest);
269
                problem.setQuestion("");
270
                problem.setChoices("");
                problem.setAnswer("");
271
272
                problem.saveProblem(topic,rec);
273
             }
             else
274
```

```
IB Comp Sci SL Sample Dossier
                                 Quiz-Tac-Toe
                                               by Dave Mulkey 2008, Germany (47/90)
275
                output("First select a problem in the viewer window"); }
             {
276
          }
277
278
           public int inputInt(String prompt, int suggest)
279
           // a special version of input, that displays a default value
280
           // in the input box - to be used when saving, to suggest
281
           // saving in the same record that was hilighted
282
          {
283
             try
284
             {
285
                return
Integer.parseInt(JOptionPane.showInputDialog(null,prompt,suggest)); }
286
                 catch(Exception ex)
287
                 {
288
                   return 0; }
289
          }
290
291
          public static String input(String msg1,String msg2, int size)
292
          // a special version of output to print bigger text
293
          // the Swing JButton accepts HTML formatting commands
294
          {
295
             javax.swing.JButton message = new javax.swing.JButton(
296
                "<html><body><font face='Verdana' size=5>"
297
                + msg1 + "<br>" + msg2 + "</font></body></html>");
298
299
             message.setFont(new Font("Arial", 0, size));
300
301
             return JOptionPane.showInputDialog(null,message);
302
          }
303
304
          public int firstNumber(String s)
305
           // purpose : parses the int number at the beginning of s
306
           // pre-condition: s should have an int followed by a space
307
           // post-condition: returns the converted int value
308
           11
                               or -1 if the conversion failed
309
          {
310
             try
311
             {
312
                int p = s.indexOf(" ");
313
                if (p<0)
314
                 {
315
                    return -1; }
316
                else
317
                 {
318
                   return Integer.parseInt(s.substring(0,p)); }
319
             }
320
                 catch (Exception ex)
321
                 {
322
                   return -1;
323
                 }
324
          }
325
       }
```

## QuizTacToe.java

```
1 /**
 2
   * @author Dave Mulkey
 3
   * @date July 2008
 4
   *
 5
   * Quiz-Tac-Toe
 6 * Game module
7 * IDE - Eclipse
  * Java - Ver 1.5
 8
 9 * Platform - PC
10 */
11
12 // This is the MAIN start-up screen.
13 // Users can click on
14 // - TEACHERS to start the ProblemEditor
15 // - STUDENTS to start the Game interface
16
17 import java.awt.*;
18 public class QuizTacToe extends EasyApp
19 {
20
     public static void main(String[] args)
21
      {
22
        new QuizTacToe();
23
      }
24
25
      Button bGame = addButton("Students", 40, 40, 100, 40, this);
26
     Button bEdit = addButton("Teachers", 150, 40, 100, 40, this);
27
28
     public QuizTacToe()
29
     {
30
         setBounds(50, 50, 290, 100);
31
         setTitle("QuizTacToe");
32
     }
33
34
      public void actions(Object source, String command)
35
     {
         if (source == bGame)
36
37
         { new Game();
           this.dispose(); // close main program,
38
                             // so students don't start
39
40
                             // another Game window
41
        }
42
        if (source == bEdit)
43
        { new ProblemEditor(); // leave main program open,
44
                                 // so teachers can start a Game
45
                                 // to test their problems
46
        }
47
     }
48 }
```

# C2 - Handling Errors

#### **File Access**

All file-access commands are wrapped in **try..catch..** blocks, in order to trap all IOExceptions. See **saveProblem** and **loadProblem** in the Problem.java class.

#### **Cheating In the Game**

If a user clicks on a box that is not empty, it is rejected *(screen G17)*. See Game.java, lines 63-82.

#### **Inputing an Incorrect Topic Name**

If the students type a topic name that does not exist, it is rejected *(screen T9)*. See Game.java, lines 111-120.

If the teacher types a topic name that does not exist, it is rejected *(screen T1)*. See ProblemEditor.java, lines 55-65.

#### **Saving Problems**

If the teacher forgets to type an answer to a problem, she is warned *(screen T5)*. See ProblemEditor.java, lines 155-158.

#### **Deleting Incorrectly**

If the teacher clicks the [Delete] button before choosing a problem, an error message is displayed *(screen T7)*. See ProblemEditor.java, lines 261-272

### Answers are Not Case Sensitive

Players can type capital or small letters, as they wish. See Game.java, line 65.

#### **Returning Boolean Flags**

Many methods return a "success" flag as a boolean value. (<u>*T1-T12*</u>). For example, the saveProblem and loadProblem methods in the Problem.java class.

# C3 - Success of the Program - Testing Criteria for Success

The following table shows the Criteria For Success from A2, together with references to screenshots showing that the Criteria were achieved.

| Criteria for Success                                                                     | Success?                                                                  |
|------------------------------------------------------------------------------------------|---------------------------------------------------------------------------|
| Game plays Tic-Tac-Toe, using correct Tic-Tac-<br>Toe rules                              | Yes - (T15) to (T22)                                                      |
| Each Tic-Tac-Toe square asks a question                                                  | Yes - various screen-shots                                                |
| Questions will be selected randomly and scrambled                                        | Yes - see various games in (G) screen-shots,<br>especially (G2) and (G11) |
| Questions should contain appropriate math content                                        | Yes - various screen-shots                                                |
| Game should be quick, easy and satisfying, including a simple and clear user-interface   | Yes - various screen-shots                                                |
| Teacher can create and save problems                                                     | Yes - all the (E) screen-shots                                            |
| Some special symbols can be used in the questions – squares, cubes, simple square-roots  | Yes - (E11)                                                               |
| Teacher module for typing and saving questions and answers                               | Yes - all the (E) screen-shots                                            |
| Questions are saved into various files according to topic.                               | Yes - various screen-shots, especially (T5) and (T6)                      |
| Teacher should be able to add more topics (files) later                                  | Yes - (E12) to (E14)                                                      |
| Questions in data-files can be added, changed and deleted later                          | Yes - various (E) screen-shots                                            |
| It should be easy to copy a problem, change a few numbers and then save as a new problem | Yes - (E17) to (E20)                                                      |

# Stage D1 - Annotated Hard Copy of Test Output

The test output is organized into 4 sections

- 1. Typical run of the Teacher's Problem Editor
- 2. Typical run of the Students' Game
- 3. Testing reliability and error-handling
- 4. Testing Criteria for Success

# Editor - Typical Run for Teacher's Problem Editor

(E1) The teacher opens an existing file - quadratics.

| 👙 Quiz-Ti         | c-Tac Problems Editor                     |        |
|-------------------|-------------------------------------------|--------|
| Topic<br>Question | New Topic Show all Search Clear           | Delete |
| Choices           |                                           |        |
| Answer            | Save Try It                               |        |
| Viewer            | Input  Topic name?  quadratics  OK Cancel |        |

(E2) The editor automatically displays all the problems from the file.

| 👙 Quiz-T | ic-Tac Problems Editor                                                                                                    |        |
|----------|----------------------------------------------------------------------------------------------------|--------|
| Topi     | c quadratics New Topic Show all Search Clear                                                                                                    | Delete |
| Question |                                                                                                    |        |
| Choices  |                                                                                                    |        |
| Answer   | Save Try It                                                                                                    |        |
| Viewer   | 0   Which is a root of: $x^2 - 8 = 0   (A) \sqrt{2}$ (B) $2\sqrt{2}$ (C) $8   B$<br>1   Which is a root of: $x^2 - 8x = 0   (A) \sqrt{2}$ (B) $2\sqrt{2}$ (C) $8   C$<br>2   Which is a root of: $x^2 - x - 12 = 0   (A) 12$ (B) $4$ (C) $3   B$<br>3   Find the vertex of: $y = x^2 - 6x + 8   (A) (3, -1)$ (B) $(3, 0)$ (C) $(2, 4)   A$<br>4   What is the discriminant of: $y = x^2 - 6x + 8     4$<br>5   Complete the square: $ x^2 - 8x + $   16<br>6   Complete the square: $ x^2 - 3x + $ (as a decimal)   2.25<br>7   Factor: $4x^2 - 8x + 4   (2x - 2)(2x - $ )   2<br>8 $ x^2 - 9x + 18 = (x - 3)(x - $ )   6<br>9 $  (2x - 5)(x + 3) = 2x^2 + $ $x - 15     1$ |        |

(E3) The teacher wants to make more factoring problems like #7. So she clicks on #7 and the program loads it into the editing boxes.

| 불 Quiz-T | & Quiz-Tic-Tac Problems Editor                                                                                                    |                                                                                                    |                                                                                                    |       |        |  |  |
|----------|----------------------------------------------------------------------------------------------------|----------------------------------------------------------------------------------------------------|----------------------------------------------------------------------------------------------------|-------|--------|--|--|
| Topic    | quadratics                                                                                                    | New Topic                                                                                                    | Show all Search                                                                                                    | Clear | Delete |  |  |
| Question | Factor : 4x² - 8x + 4                                                                                                    |                                                                                                    |                                                                                                    |       |        |  |  |
| Choices  | (2x - 2)(2x)                                                                                                    |                                                                                                    |                                                                                                    |       |        |  |  |
| Answer   | 2                                                                                                    |                                                                                                    | Save Try It                                                                                                    |       |        |  |  |
| Viewer   | 0   Which is a root of : :<br>1   Which is a root of : :<br>2   Which is a root of : :<br>3   Find the vertex of : y<br>4   What is the discrimi<br>5   Complete the squar<br>6   Complete the squar<br>7   Factor : $4x^2 - 8x + 4$  <br>8   $x^2 - 9x + 18 = (x - 3)(x - 3) = 2x^2 + 4$ | x <sup>a</sup> - 8x = 0   (A) √2<br>x <sup>a</sup> - x - 12 = 0   (A) 12<br>= x <sup>a</sup> - 6x + 8   (A) (3,-<br>nant of: y = x <sup>a</sup> - 6x +<br>re:   x <sup>a</sup> - 8x +<br>re:   x <sup>a</sup> - 3x +<br>(2x - 2)(2x)   6 | (B) 2√2 (C) 8   C<br>: (B) 4 (C) 3   B<br>-1) (B) (3,0) (C) (2,4)   A<br>-8     4<br>  16<br>(as a decimal)   2.25 |       |        |  |  |

### IB Comp Sci SL Sample Dossier

(E4) The teacher changes the question, choices, and answer boxes, then clicks [Save]. The program automatically updates the list of problems in the Viewer box.

| 👙 Quiz-T | Tic-Tac Problems Editor                                                                                                    |
|----------|----------------------------------------------------------------------------------------------------|
| Торі     | c quadratics New Topic Show all Search Clear Delete                                                                                                    |
| Question | Factor: 2x <sup>A</sup> 2 + 5x + 2                                                                                                    |
| Choices  | (A) $(2x + 5)(x + 1)$ (B) $(2x + 1)(x + 5)$ (C) $(2x + 1)(x + 2)$ (D) $(2x + 2)(x + 1)$                                                                                                    |
| Answer   | C Save Try It                                                                                                    |
| Viewer   | $\begin{array}{c} 0 \mid \text{Which is a root of : } x^2 - 8 = 0 \mid (A) \sqrt{2}  (B) 2\sqrt{2}  (C) 8 \mid B \\ 1 \mid \text{Which is a root of : } x^2 - 8x = 0 \mid (A) \sqrt{2}  (B) 2\sqrt{2}  (C) 8 \mid C \\ 2 \mid \text{Which is a root of : } x^2 - x - 12 = 0 \mid (A) 12  (B) 4  (C) 3 \mid B \\ 3 \mid \text{Find the vertex of : } y = x^2 - 6x + 8 \mid (A) (3, -1)  (B) (3, 0)  (C) (2, 4) \mid A \\ 4 \mid \text{What is the discriminant of : } y = x^2 - 6x + 8 \mid   4 \\ 5 \mid \text{Complete the square: }   x^2 - 8x +  \   \   \   \   \   \   \   \   \   \ $ |

(E5) The teacher wants to see how the problem looks when students play the game, so she clicks [Try it]

| 👙 Quiz | z-Tic-Ta | c Problems Edito               |                       |                           |                    |             |          |             |      |
|--------|----------|--------------------------------|-----------------------|---------------------------|--------------------|-------------|----------|-------------|------|
| Т      | opic     | quadratics                     | New Topic             | Show all S                | Bearch             | Clear       | Delete   |             |      |
| Questi | on Fact  | or: 2x^2 + 5x + 2              |                       |                           |                    |             |          |             |      |
| Choice | s (A) (  | 2x + 5)(x + 1) (B) (2          | 2x + 1)(x + 5) (C) (2 | 2x + 1)(x + 2) (E         | D) (2x + 2)(x + 1) |             |          |             |      |
| Answe  | r C      |                                |                       | Save                      | TNU                |             |          |             |      |
| put    |          |                                |                       |                           |                    |             |          |             | ×    |
| ?      |          | or: $2x^2 + (2x^2 + 5)(x + 5)$ |                       | x + 1)(x                  | + 5) (C) ()        | 2x + 1)(x + | 2) (D) ( | (2x + 2)(x) | + 1) |
|        | (79)     |                                | () () ()              | x 1 ±//x                  | 1 0) (0)(          |             | 2) (0)(  |             | 1 -1 |
|        |          |                                |                       | ок                        | Cancel             |             |          |             |      |
|        |          |                                |                       | ( <u>    )</u> ( <u> </u> | -, (-, (-, , , , , |             | .,, -    |             |      |

(E6) The teacher makes a more complicated problem, using ^r for square-root symbols (surds).

| 👙 Quiz-T | ic-Tac Problems Editor                                                                                                    | _ 🗆 🗙       |
|----------|----------------------------------------------------------------------------------------------------|-------------|
| Торі     | c quadratics New Topic Show all Search Clear                                                                                                    | Delete      |
| Question | Expand: (x + ^r2)(x - ^r2)                                                                                                    |             |
| Choices  | X <sup>2</sup>                                                                                                    |             |
| Answer   | 2 Save Try It                                                                                                    |             |
| Viewer   | 0   Which is a root of: $x^2 - 8 = 0   (A)$ Input1   Which is a root of: $x^2 - 8x = 0   (A)$ Which is a root of: $x^2 - 8x = 0   (A)$ 2   Which is a root of: $x^2 - x - 12 = 0$ Which record number should this be?3   Find the vertex of: $y = x^2 - 6x + 8$ If you don't care, type 0 to add it4   What is the discriminant of: $y =$ If you don't care, type 0 to add it5   Complete the square: $ x^2 - 8x + 1$ If you don't care, type 0 to add it6   Complete the square: $ x^2 - 3x + 1$ If you don't care, type 0 to add it9   (2x - 5)(x + 3) = 2x^2 + | (x + 1)   C |

(E7) Notice that the Problem class has changed ^r2 into a proper square-root sign  $\sqrt{2}$  .

| b Quiz-T | 🖆 Quiz-Tic-Tac Problems Editor 📃 🗖 🔀                                                                                                    |                                                                                                    |                                                                                                    |    |                    |        |
|----------|----------------------------------------------------------------------------------------------------|----------------------------------------------------------------------------------------------------|----------------------------------------------------------------------------------------------------|----|--------------------|--------|
| Торіс    | quadratics                                                                                                    | New Topic                                                                                                    | Show all Search                                                                                                    | СІ | lear               | Delete |
| Question | Expand: (x + ^r2)                                                                                                    | x-^r2)                                                                                                    |                                                                                                    |    |                    |        |
| Choices  | X <sup>2</sup>                                                                                                    |                                                                                                    |                                                                                                    |    |                    |        |
| Answer   | 2                                                                                                    |                                                                                                    | Save Try It                                                                                                    |    |                    |        |
| Viewer   | 1   Which is a root o<br>2   Which is a root o<br>3   Find the vertex of<br>4   What is the discr<br>5   Complete the sq<br>6   Complete the sq<br>7   Factor : $4x^2 - 8x +$<br>8   $x^2 - 9x + 18 = (x - 3)$<br>9   $(2x - 5)(x + 3) = 23$<br>10   Factor : $2x^2 + 53$ | iminant of : y = x <sup>2</sup> - 6x +<br>uare:   x <sup>2</sup> - 8x +<br>uare:   x <sup>2</sup> - 3x +<br>4   (2x - 2)(2x)  <br>3)(x)     6<br>x <sup>2</sup> +X - 15     1 | (B) 2√2 (C) 8   C<br>2 (B) 4 (C) 3   B<br>,-1) (B) (3,0) (C) (2<br>+ 8     4<br>_ 16<br>_(as a decimal)   2.25<br>  2<br>) (B) (2x + 1)(x + 5) (0 |    | D) (2x + 2)(x + 1) | IC     |

(E8) The teacher changes her mind and decides to delete the problem. So she clicks on problem number 11, then clicks the [Delete] button.

| 👙 Quiz-T | ic-Tac Problems Editor                                                                                                    |                         |                            | × |
|----------|----------------------------------------------------------------------------------------------------|-------------------------|----------------------------|---|
| Торі     | quadratics New Topic                                                                                                    | Show all Search         | Clear Delete               |   |
| Question | Expand: (x + √2)(x - √2)                                                                                                    |                         |                            |   |
| Choices  | X <sup>2</sup>                                                                                                    |                         |                            |   |
| Answer   | 2                                                                                                    | Save Try It             |                            |   |
|          | 0   Which is a root of : $x^2 - 8 = 0   (A) \sqrt{2}$ (B)<br>1   Which is a root of : $x^2 - 8x = 0   (A) \sqrt{2}$<br>2   Which is a root of : $x^2 - x - 12 = 0$      | )2√12 (C)8 B            | ×                          |   |
| Viewer   | 3   Find the vertex of : y = x <sup>2</sup> - 6x + 8<br>4   What is the discriminant of : y =<br>5   Complete the square:   x <sup>2</sup> - 8x +                       | Record number to delete |                            |   |
|          | 6   Complete the square:   x <sup>2</sup> - 3x + ]<br>7   Factor : 4x <sup>2</sup> - 8x + 4   (2x - 2)(2x - ]<br>8   x <sup>2</sup> - 9x + 18 = (x - 3)(x)              | OK Cancel               |                            |   |
|          | 9   (2x - 5)(x + 3) = 2x <sup>2</sup> +x - 15   1<br>10   Factor: 2x <sup>2</sup> + 5x + 2   (A) (2x + 5)(x + 1)<br>11   Expand: (x + √2) (x - √2)   x <sup>2</sup>   2 |                         | 2) (D) (2x + 2)(x + 1)   C |   |

(E9) Now the problem has been erased from the file, but a copy remains in the editing boxes.

| 불 Quiz-T | ic-Tac Problems Editor                                                                                                    |        |
|----------|----------------------------------------------------------------------------------------------------|--------|
| Торі     | c quadratics New Topic Show all Search Clear                                                                                                    | Delete |
| Question | Expand: (x + √2)(x - √2)                                                                                                    |        |
| Choices  | X <sup>2</sup>                                                                                                    |        |
| Answer   | 2 Save Try It                                                                                                    |        |
| Viewer   | 0   Which is a root of : $x^2 - 8 = 0   (A) \sqrt{2}$ (B) $2\sqrt{2}$ (C) 8   B<br>1   Which is a root of : $x^2 - 8x = 0   (A) \sqrt{2}$ (B) $2\sqrt{2}$ (C) 8   C<br>2   Which is a root of : $x^2 - x - 12 = 0   (A) 12$ (B) 4 (C) 3   B<br>3   Find the vertex of : $y = x^2 - 6x + 8   (A) (3, -1)$ (B) (3,0) (C) (2,4)   A<br>4   What is the discriminant of : $y = x^2 - 6x + 8     4$<br>5   Complete the square: $ x^2 - 8x +       16$<br>6   Complete the square: $ x^2 - 3x +       16$<br>6   Complete the square: $ x^2 - 3x +           16$<br>9   (2x - 3)(x)     6<br>9   (2x - 5)(x + 3) = 2x^2 +X - 15     1<br>10   Factor : $2x^2 + 5x + 2   (A) (2x + 5)(x + 1)$ (B) (2x + 1)(x + 5) (C) (2x + 1)(x + 2) (D) (2x + 2)(x + 1)(x + 1)(x + 1) | ) C    |

Pressing [Clear] would erase the contents of the editing boxes. Pressing [Save] would resave the problem into the file.

### IB Comp Sci SL Sample Dossier

(E10) Now the teacher decides to change the problem and resave it.

| 불 Quiz-T | Tic-Tac Problems Editor                                                                                                    |        |
|----------|----------------------------------------------------------------------------------------------------|--------|
| Topi     | c quadratics New Topic Show all Search Clear                                                                                                    | Delete |
| Question | Expand: (x + 3 <sup>r</sup> 2)(x - 3 <sup>r</sup> 2)                                                                                                    |        |
| Choices  | X <sup>2</sup>                                                                                                    |        |
| Answer   | 18 Save Try It                                                                                                    |        |
| Viewer   | 0   Which is a root of: $x^2 - 8 = 0   (A) \sqrt{2}$ (B) $2\sqrt{2}$ (C) $8   B$<br>1   Which is a root of: $x^2 - 8x = 0   (A) \sqrt{2}$ (B) $2\sqrt{2}$ (C) $8   C$<br>2   Which is a root of: $x^2 - x - 12 = 0   (A) 12$ (B) $4$ (C) $3   B$<br>3   Find the vertex of: $y = x^2 - 6x + 8   (A) (3, -1)$ (B) $(3, 0)$ (C) $(2, 4)   A$<br>4   What is the discriminant of: $y = x^2 - 6x + 8     4$<br>5   Complete the square: $ x^2 - 8x + $   16<br>6   Complete the square: $ x^2 - 3x + $ (as a decimal)   2.25<br>7   Factor: $4x^2 - 8x + 4   (2x - 2)(2x - $ )   2<br>8 $ x^2 - 9x + 18 = (x - 3)(x - $ )   6<br>9 $  (2x - 5)(x + 3) = 2x^2 + $ x - 15   1<br>10   Factor: $2x^2 + 5x + 2   (A) (2x + 5)(x + 1)$ (B) $(2x + 1)(x + 5)$ (C) $(2x + 1)(x + 2)$ (D) $(2x + 2)(x + 1)$<br>11   Expand: $(x + 3\sqrt{2}) (x - 3\sqrt{2})   x^2 - $ 18 | 10     |

(E11) The teacher clicks [Try It] to see how the problem looks :

| 👙 Quiz-T | c-Tac Problems Editor                                                                                                    |        |
|----------|----------------------------------------------------------------------------------------------------|--------|
| Торі     | quadratics New Topic Show all Search Clear                                                                                                    | Delete |
| Question | Expand: (x + 3^r2)(x - 3^r2)                                                                                                    |        |
| Choices  | X <sup>2</sup>                                                                                                    |        |
| Answer   | 18 Save Try It                                                                                                    |        |
| Viewer   | 0   Which is a root of: $x^2$<br>1   Which is a root of: $x^2$<br>2   Which is a root of: $x^2$<br>3   Find the vertex of: $y =$<br>4   What is the discrimina<br>5   Complete the square:<br>6   Complete the square:<br>7   Factor: $4x^2 - 8x + 4$   (2)<br>8   $x^2 - 9x + 18 = (x - 3)(x - 9) + (x - 3)(x - 9) + $ | ;      |

(E12) The teacher decides to create a new file for statistics.

| 👙 Quiz-T | 👙 Quiz-Tic-Tac Problems Editor                                                                                                    |                   |                         |  |  |  |  |
|----------|----------------------------------------------------------------------------------------------------|-------------------|-------------------------|--|--|--|--|
| Торі     | quadratics New Topic                                                                                                    | Show all Search C | Delete                  |  |  |  |  |
| Question | Expand: (x + 3 <sup>x</sup> r2)(x - 3 <sup>x</sup> r2)                                                                                                    |                   |                         |  |  |  |  |
| Choices  | X <sup>2</sup>                                                                                                    |                   |                         |  |  |  |  |
| Answer   | 18                                                                                                    | Save Try It       |                         |  |  |  |  |
|          | 0   Which is a root of : $x^2 - 8 = 0   (A) \sqrt{2}$ (B)<br>1   Which is a root of : $x^2 - 8x = 0   (A) \sqrt{2}$<br>2   Which is a root of : $x^2 - x - 12 = 0$                                                                                                    | 2√2 (C)8 B        | X                       |  |  |  |  |
| Viewer   | 3   Find the vertex of: $y = x^2 - 6x + 8$<br>4   What is the discriminant of: $y =$<br>5   Complete the square: $ x^2 - 8x + 4 $<br>6   Complete the square: $ x^2 - 3x + 4 $<br>7   Factor: $4x^2 - 8x + 4 (2x - 2)(2x - 8)(x^2 - 9x + 18 = (x - 3)(x - 2)) $<br>9   $(2x - 5)(x + 3) = 2x^2 + 2x - 15 $<br>10   Factor: $2x^2 + 5x + 2 (A)(2x + 5)(x + 1) (x - 14) $<br>11   Expand: $(x + 3x^2)(x - 3x^2) x^2 - 2 $ |                   | (D) (2x + 2)(x + 1)   C |  |  |  |  |

(E13) Then clicking [Show All] shows that the file is empty.

| 불 Quiz-Ti | c-Tac Problems Edito | r         |                 |       |        |
|-----------|----------------------|-----------|-----------------|-------|--------|
| Topic     | statistics           | New Topic | Show All Search | Clear | Delete |
| Question  |                      |           |                 |       |        |
| Choices   |                      |           |                 |       |        |
| Answer    |                      |           | Save Try It     |       |        |
|           |                      |           |                 |       |        |
| Viewer    |                      |           |                 |       |        |
|           |                      |           |                 |       |        |
|           |                      |           |                 |       |        |
|           |                      |           |                 |       |        |

### IB Comp Sci SL Sample Dossier

(E14) Now she adds a couple problems.

| 👙 Quiz-Ti | Quiz-Tic-Tac Problems Editor |                   |                       |                  |        |       |        |  |
|-----------|------------------------------|-------------------|-----------------------|------------------|--------|-------|--------|--|
| Topic     |                              | statistics        | New Topic             | Show all         | Search | Clear | Delete |  |
| Question  | Find                         | the MEAN (average | e) of the following ( | data:            |        |       |        |  |
| Choices   | 3,4                          | ,5,8              |                       |                  |        |       |        |  |
| Answer    | 5                            |                   |                       | Save             | Try It |       |        |  |
|           | 0   Fi                       | nd the MEAN (aver | age) of the followir  | ig data:   3 , 4 | ,5,8 5 |       |        |  |
| Viewer    |                              |                   |                       |                  |        |       |        |  |
|           |                              |                   |                       |                  |        |       |        |  |
|           |                              |                   |                       |                  |        |       |        |  |
|           |                              |                   |                       |                  |        |       |        |  |

## (E15) She decides to look back at another existing file - numbers.

| 👙 Quiz-T | 👙 Quiz-Tic-Tac Problems Editor                                                                                                    |  |  |  |  |  |  |
|----------|----------------------------------------------------------------------------------------------------|--|--|--|--|--|--|
| Topic    | numbers New Topic Show all Search Clear Delete                                                                                                    |  |  |  |  |  |  |
| Question |                                                                                                    |  |  |  |  |  |  |
| Choices  |                                                                                                    |  |  |  |  |  |  |
| Answer   | Save Try It                                                                                                    |  |  |  |  |  |  |
| Viewer   | 0   Change 3/4 to a decimal.   0.75<br>1   Calculate 40% of 40     16<br>2   Change 3/8 to a decimal.   0.375<br>3   60 is percent of 80   75<br>4   60% of 80 is   48<br>5   If x=7, find the value of   x² - 3x + 4   32<br>6   3.14 x 10³ is the same as   (A) 314 (B) 3140 (C) 314000   B<br>7   What does "reciprocal" mean?   (A) 1 over the number (B) the negative (C) the square-root   A<br>8   1/3 + 1/2 + 1/ = 1     6<br>9   If a book price increased from 50 to 60,   what percent did it increase?   20<br>10   What is the mean of these numbers: 1, 3, 3, 5, 6, 7   (A) 3 (B) 5 (C) 4.25 (D) none of these   C<br>11   (2^4)(4 <sup>2</sup> ) is the same as 4 <sup>4</sup>   True or False?   True |  |  |  |  |  |  |

(E16) She decides to search for "mean", to see whether there are already some statistics problems in this file.

| 👙 Quiz-Ti | 👙 Quiz-Tic-Tac Problems Editor |           |          |                            |                                            |        |  |  |
|-----------|--------------------------------|-----------|----------|----------------------------|--------------------------------------------|--------|--|--|
| Topic     | numbers                        | New Topic | Show all | Search                     | Clear                                      | Delete |  |  |
| Question  |                                |           |          | - 0                        |                                            |        |  |  |
| Choices   |                                |           |          |                            |                                            |        |  |  |
| Answer    |                                |           | Save     | Try It                     |                                            |        |  |  |
|           |                                |           |          |                            | ive (C) the square-ro<br>(C) 4.25 (D) none |        |  |  |
| Viewer    |                                |           | Input    |                            |                                            |        |  |  |
|           |                                |           | ?        | Text to find<br>mean<br>OK | Cancel                                     |        |  |  |
|           |                                |           |          |                            |                                            |        |  |  |

(E17) There are 2 mean problems here. She decides to copy these into the Statistics file. This is a bit cumbersome - click on a problem, then change the topic, then save the problem, then change the topic back to numbers.

| b Quiz-T | ic-Tac Problems Edit                            | or                                        |                                            |                                          |                                        |
|----------|-------------------------------------------------|-------------------------------------------|--------------------------------------------|------------------------------------------|----------------------------------------|
| Topic    | numbers                                         | New Topic                                 | Show all Search                            | Clear                                    | Delete                                 |
| Question | What does "reciproca                            | " mean?                                   |                                            |                                          |                                        |
| Choices  | (A) 1 over the number                           | (B) the negative                          | (C) the square-root                        |                                          |                                        |
| Answer   | A                                               |                                           | Save Try It                                |                                          |                                        |
|          | 7   What does "recipro<br>10   What is the mean | cal" mean?   (A) 1 o<br>of these numbers: | verthe number (B) the<br>1,3,3,5,6,7 (A) 3 | negative (C) the st<br>(B) 5 (C) 4.25 (I | quare-root   A<br>D) none of these   C |
| Viewer   |                                                 |                                           |                                            |                                          |                                        |
|          |                                                 |                                           |                                            |                                          |                                        |
|          |                                                 |                                           |                                            |                                          |                                        |
|          |                                                 |                                           |                                            |                                          |                                        |

### IB Comp Sci SL Sample Dossier

### Quiz-Tac-Toe

(E18) Now change topics to the Statistics file.

| 불 Quiz-T | ic-Tac Problems Editor                                                 |        |
|----------|------------------------------------------------------------------------|--------|
| Topic    |                                                                        | Delete |
| Question | What does "reciprocal" mean?                                           |        |
| Choices  | (A) 1 over the number (B) the negative (C) the square-root             |        |
| Answer   | A Save Try It                                                          |        |
|          | 0   Find the MEAN (average) of the following data:   3 , 4 , 5 , 8   5 |        |
| Viewer   |                                                                        |        |
|          |                                                                        |        |
|          |                                                                        |        |
|          |                                                                        |        |

(E19) Click the [Save] button. The problem is saved into the file and the viewer is refreshed.

| 撪 Quiz-Ti | ic-Tac Problems Editor 📃 🗖 🔁                                                                                                    |  |
|-----------|----------------------------------------------------------------------------------------------------|--|
| Topic     | statistics New Topic Show all Search Clear Delete                                                                                                    |  |
| Question  | What does "reciprocal" mean?                                                                                                    |  |
| Choices   | (A) 1 over the number (B) the negative (C) the square-root                                                                                                    |  |
| Answer    | A Save Try It                                                                                                    |  |
|           | 0   Find the MEAN (average) of the following data:   3 , 4 , 5 , 8   5<br>1   What does "reciprocal" mean?   (A) 1 over the number (B) the negative (C) the square-root   A |  |
| Viewer    |                                                                                                    |  |
|           |                                                                                                    |  |
|           |                                                                                                    |  |
|           |                                                                                                    |  |

(E20) Change back to Numbers and repeat to copy the second "mean" problem.

| 👙 Quiz-Ti | ic-Tac Problems Editor 📃 🗖 🔀                                                                                                    |
|-----------|----------------------------------------------------------------------------------------------------|
| Topic     | statistics         New Topic         Show all         Search         Clear         Delete                                                                                                    |
| Question  | What is the mean of these numbers: 1,3,3,5,6,7                                                                                                    |
| Choices   | (A) 3 (B) 5 (C) 4.25 (D) none of these                                                                                                    |
| Answer    | C Save Try It                                                                                                    |
| Viewer    | 0   Find the MEAN (average) of the following data:   3 , 4 , 5 , 8   5<br>1   What does "reciprocal" mean?   (A) 1 over the number (B) the negative (C) the square-root   A<br>2   What is the mean of these number(s: 1 , 3 , 3 , 5 , 6 , 7   (A) 3 (B) 5 (C) 4.25 (D) none of these   C |

(E21) Now she can switch back to Numbers and [Delete] the "mean" problems.

| 👙 Quiz-T | Fic-Tac Problems Editor                                                                                                    |        |
|----------|----------------------------------------------------------------------------------------------------|--------|
| Торі     | numbers New Topic Show all Search Clear                                                                                                    | Delete |
| Question | What does "reciprocal" mean?                                                                                                    |        |
| Choices  | (A) 1 over the number (B) the negative (C) the square-root                                                                                                    |        |
| Answer   | A Save Try It                                                                                                    |        |
| Viewer   | 0   Change 3/4 to a decimal.   0.75         1   Calculate 40% of 40   16         2   Change 3/8 to a decimal.   0.375         3   60 is percent of 80   75         4   60% of 80 is   48         5   If x=7, find the value of   x² - 3x + 4   3         6   3.14 x 10³ is the same as   (A) 314 <b>Cancel Record number to delete</b> 7 <b>What does "reciprocal" mean?   (A) 1 over the number</b> (B) the negative (C) the square-to the square-to |        |

### (E22) And delete problem #10.

| 👙 Quiz-Tic-Tac Problems Editor 📃 🗖 🔀 |                                                                                                    |           |  |  |  |  |
|--------------------------------------|----------------------------------------------------------------------------------------------------|-----------|--|--|--|--|
| Торіс                                | numbers New Topic Show all Search Clear                                                                                                    | Delete    |  |  |  |  |
| Question                             | What is the mean of these numbers: 1,3,3,5,6,7                                                                                                    |           |  |  |  |  |
| Choices                              | (A) 3 (B) 5 (C) 4.25 (D) none of these                                                                                                    |           |  |  |  |  |
| Answer                               | C Save Try It                                                                                                    |           |  |  |  |  |
| Viewer                               | 0   Change 3/4 to a decimal.     0.75<br>1   Calculate 40% of 40     16<br>2   Change 3/8 to a decimal.     0.375<br>3   60 is percent of 80     75<br>4   60% of 80 is     48<br>5   If x=7, find the value of   x <sup>2</sup> - 3x + 4  <br>6   3.14 x 10 <sup>2</sup> is the same as   (A) 314<br>8   1/3 + 1/2 + 1/ = 1     6<br>9   If a book price increased from 50 to 60,   what percent did it increase?   20 |           |  |  |  |  |
|                                      | 10   What is the mean of these numbers: 1, 3, 3, 5, 6, 7   (A) 3 (B) 5 (C) 4.25 (D) none of t<br>11   (2^4)(4 <sup>2</sup> ) is the same as 4 <sup>4</sup>   True or False?   True<br>12   (2 <sup>4</sup> )x(4 <sup>2</sup> ) is the same as 4 <sup>4</sup>   True                                                                                                    | these   C |  |  |  |  |

(E23) Now the file has a couple of empty records at positions #7 and #10.

| 불 Quiz-T | ic-Tac Problems Editor                                                                                                    |        |
|----------|----------------------------------------------------------------------------------------------------|--------|
| Topic    |                                                                                                    | Delete |
| Question | What is the mean of these numbers: 1,3,3,5,6,7                                                                                                    |        |
| Choices  | (A) 3 (B) 5 (C) 4.25 (D) none of these                                                                                                    |        |
| Answer   | C Save Try It                                                                                                    |        |
| Viewer   | 0   Change 3/4 to a decimal.     0.75<br>1   Calculate 40% of 40     16<br>2   Change 3/8 to a decimal.     0.375<br>3   60 is percent of 80     75<br>4   60% of 80 is     48<br>5   If x=7, find the value of   x² - 3x + 4   32<br>6   3.14 x 10 <sup>a</sup> is the same as   (A) 314 (B) 3140 (C) 314000   B<br>8   1/3 + 1/2 + 1/ = 1     6<br>9   If a book price increased from 50 to 60,   what percent did it increase?   20<br>11   (2^4)(4 <sup>a</sup> ) is the same as 4 <sup>4</sup>   True or False?   True<br>12   (2 <sup>4</sup> )x(4 <sup>2</sup> ) is the same as 4 <sup>4</sup>   True or False?   True<br>13   3.14 x 10 <sup>-1</sup> is the same as   (A) 0.0314 (B) 0.314 (C) 1/3.14   B |        |

(E24) The next new problem in the Numbers file will be saved automatically in record #7.

| 👙 Quiz-T | ic-Tac Problems Editor                                                                                                    | ×     |
|----------|----------------------------------------------------------------------------------------------------|-------|
| Topic    | numbers New Topic Show all Search Clear Delet                                                                                                    | e     |
| Question | Which number is smallest?                                                                                                    |       |
| Choices  | (A) 1/3 (B) 1/9 (C) 0.3 (D) 0.9                                                                                                    |       |
| Answer   | B Save Try It                                                                                                    |       |
| Viewer   | 0   Change 3/4 to a decimal.    0.75<br>1   Calculate 40% of 40    16<br>2   Change 3/8 to a decimal.    0.375<br>3   60 is percent of 80    75<br>4   60% of 80 is    48<br>5   If x=7, find the value of   x <sup>2</sup> - 3x + 4   32<br>6   3.14 x 10 <sup>3</sup> is the same as   (A) 314 (B) 3140 (C) 314000   B<br>7   Which number is smallest?   (A) 1/3 (B) 1/9 (C) 0.3 (D) 0.9   B<br>8   1/3 + 1/2 + 1/ = 1     6<br>9   If a book price increased from 50 to 60,   what percent did it increase?   20<br>11   (2^4)(4 <sup>2</sup> ) is the same as 4 <sup>4</sup>   True or False?   True<br>12   (2 <sup>4</sup> )x(4 <sup>2</sup> ) is the same as 4 <sup>4</sup>   True or False?   True | < III |

(E25) Notice that HTML formatting tags can be used in the problems to make other exponents besides squared and cubed, by using the <sup> superscript tag. This is automatically supported by the JButton control used in the output method.

| 👙 Quiz-T | ic-Tac Problems Editor                                                                                                    |                                                                                    |        |
|----------|----------------------------------------------------------------------------------------------------|------------------------------------------------------------------------------------|--------|
| Торі     | numbers New Topic                                                                                                    | Show all Search Clear                                                              | Delete |
| Question | (2 <sup>4</sup> )(4^2) is the same as 4<                                                                                                    | sup>4                                                                              |        |
| Choices  | True or False?                                                                                                    |                                                                                    |        |
| Answer   | True                                                                                                    | Save Try It                                                                        |        |
| Viewer   | 0   Change 3/4 to a decimal.  <br>1   Calculate 40% of 40     16<br>2   Change 3/8 to a decimal.    <br>3   60 is percent of 80<br>4   60% of 80 is   48<br>5   If x=7, find the value of   x <sup>2</sup> -<br>6   3.14 x 10 <sup>3</sup> is the same as   ( | (2 <sup>4</sup> )(4 <sup>2</sup> ) is the same as 4 <sup>4</sup><br>True or False? |        |
|          | 7   Which number is smallest?<br>8   1/3 + 1/2 + 1/ = 1     6<br>9   If a book price increased fro<br>11   (2 <sup>4</sup> )(4*) is the<br>12   (2 <sup>4</sup> )x(4 <sup>2</sup> ) is                                                                        | OK Cancel<br>s the same as 4 <sup>4</sup>   True or False?   Tru                   | e 🗸    |

Notice it's probably best to not mix these up, as the ^2 squared looks different than a <sup>2</sup>. But Ms Fizz didn't really like the idea of typing HTML tags. Maybe a different teacher will like it.

# Game - Typical Run for Students' Game Interface

(G1) Now there are a couple topic files, so students can play the game. When the game starts, they must type the name of a topic (numbers, quadratics, or statistics).

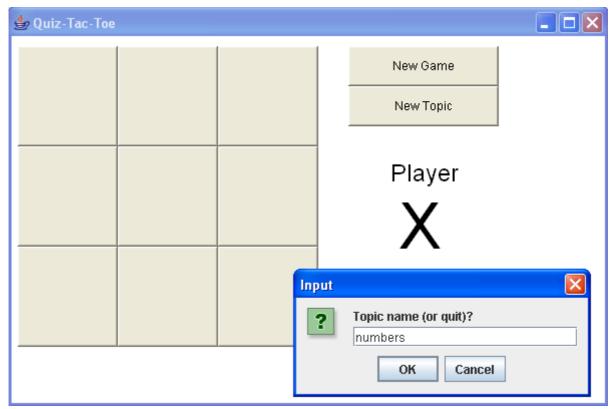

(G2) Now the board is blank and it's X's turn. X clicks on the top-left corner.

| 👙 Quiz-Tac-Toe |       |                                                          |
|----------------|-------|----------------------------------------------------------|
|                |       | New Game                                                 |
|                |       | Player X                                                 |
|                | Input |                                                          |
|                |       | x 10 <sup>3</sup> is the same as<br>14 (B)3140 (C)314000 |
|                | В     |                                                          |
|                |       | OK Cancel                                                |

(G3) X answered correctly, so an X is drawn in the top-left square.

| 👙 Quiz-Tac-Toe | k            | _ 🗆 🛛 |
|----------------|--------------|-------|
|                | New Game     |       |
| X              | New Topic    |       |
|                | <br>Player   |       |
|                | Ο            |       |
|                |              |       |
|                | Instructions |       |
|                |              |       |
|                |              |       |

(G4) Now O tries for the middle square.

| 👙 Quiz-Tac-Toe |  |       |                                                            |                      |
|----------------|--|-------|------------------------------------------------------------|----------------------|
| Х              |  |       | New Game<br>New Topic                                      |                      |
|                |  | Input | Player                                                     | ×                    |
|                |  | ?     | <sup>4</sup> )(4 <sup>2</sup> ) is the sar<br>ue or False? | ne as 4 <sup>4</sup> |
|                |  |       | OK Cancel                                                  |                      |

(G5) O's answer is correct, so he gets an O in the middle square. Now X tries the top-right corner.

| 👙 Quiz-Tac-Toe |   |                                                                                     |
|----------------|---|-------------------------------------------------------------------------------------|
| V              |   | New Game                                                                            |
| X              |   | New Topic                                                                           |
|                | Ο | Player                                                                              |
|                |   | (2 <sup>4</sup> )x(4 <sup>2</sup> ) is the same as 4 <sup>4</sup><br>True or False? |

(G6) X's answer was incorrect, so he doesn't get an X in the corner. Now O tries the same square - pretty easy, since it's a true/false question.

| 👙 Quiz-Tac-Toe |   |                                                                                                    | X            |
|----------------|---|----------------------------------------------------------------------------------------------------|--------------|
| Х              |   | New Game<br>New Topic                                                                                         |              |
|                | Ο | Player                                                                                                    | $\mathbf{x}$ |
|                |   | (2 <sup>4</sup> )x(4 <sup>2</sup> ) is the same as 4 <sup>4</sup><br>True or False?<br>True<br>True<br>Cancel |              |

(G7) O got the right answer, so he gets an O in the corner. Now X goes for the bottom left.

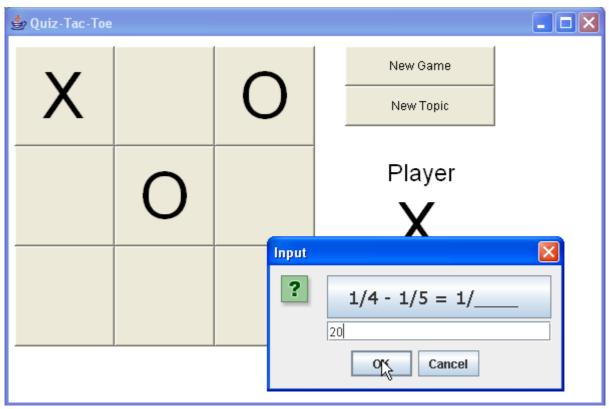

(G8) X answered correctly. Now O tries the right middle.

| 👙 Quiz-Tac-Toe |                                                                                    |   | <b>— — ×</b> |  |  |
|----------------|------------------------------------------------------------------------------------|---|--------------|--|--|
| Х              |                                                                                    | Ο | New Game     |  |  |
|                |                                                                                    | Ą | Player       |  |  |
| Χ              | What is the sum of the following sequence?<br>1+2+4+8+16+32+64<br>127<br>OK Cancel |   |              |  |  |

(G9) O had the correct answer and gets the square. But X goes for the middle-left square.

| 👙 Quiz-Tac-Toe |              |        |                     |
|----------------|--------------|--------|---------------------|
| X              |              | $\cap$ | New Game            |
|                |              |        |                     |
| R              | $\cap$       | $\cap$ | Player              |
|                | $\mathbf{O}$ |        | X                   |
| V              |              | Input  |                     |
| X              |              | ?      | 60 is percent of 80 |
|                |              |        | 48                  |
|                |              |        | OK Cancel           |

(G10) But the answer was wrong. Now O tries for the same square, and gets the answer correct.

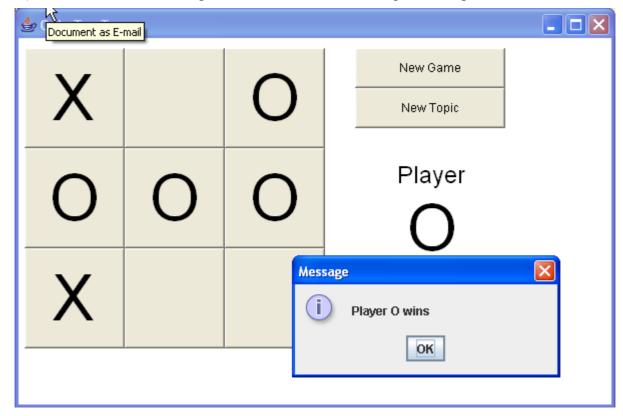

Player O wins the game!

(G11) They start a new game. Now there are different questions in the squares.

| 👙 Quiz-Tac-Toe |                          |               |                                        |                  |  |
|----------------|--------------------------|---------------|----------------------------------------|------------------|--|
| R              |                          |               | New Game<br>New Topic                  |                  |  |
|                | Input                    |               | Player                                 |                  |  |
|                | ? (2 <sup>4</sup><br>Tru | )x(4<br>le or | <sup>2</sup> ) is the same a<br>False? | s 4 <sup>4</sup> |  |
|                | True                     | 0             | K Cancel                               |                  |  |

### (G12) O tries the middle square.

| 👙 Quiz-Tac-Toe |       |                                                            |
|----------------|-------|------------------------------------------------------------|
| V              |       | New Game                                                   |
| Х              |       | New Topic                                                  |
|                | La la | <br>Player                                                 |
|                | Input |                                                            |
|                | ?     | c price increased from 50 to 60,<br>rcent did it increase? |
|                |       | OK Cancel                                                  |

(G13) Now player X decided to start a new game by clicking [New Game].

| 🖆 Quiz-Tac-Toe |                       |
|----------------|-----------------------|
|                | New Game<br>New Topic |
|                | Player<br>X           |
|                | Instructions          |
|                |                       |

(G14) Pressing the [New Topic] button will also start a new game, but allows the players to select a different topic.

| 🗳 Quiz-Tac-Toe |                                                             | 🛛 🗡       |  |  |
|----------------|-------------------------------------------------------------|-----------|--|--|
|                |                                                             | w Game    |  |  |
|                | PI                                                          | ayer<br>X |  |  |
|                | Input       Topic name (or quit)?       quadratics       OK |           |  |  |

(G15) Now the problems are a bit harder.

| 👙 Quiz-Tac-Toe |                                                                        |  |           |   |
|----------------|------------------------------------------------------------------------|--|-----------|---|
|                |                                                                        |  | New Game  |   |
|                |                                                                        |  | New Topic |   |
|                |                                                                        |  | Player    |   |
|                |                                                                        |  | <b>\</b>  |   |
|                | Input                                                                  |  |           | × |
|                | Which is a root of : x <sup>2</sup> - x - 12 = 0<br>(A) 12 (B) 4 (C) 3 |  |           |   |
|                | В                                                                      |  |           |   |
|                |                                                                        |  | OK Cancel |   |

# (G16)

| 👙 Quiz-Tac-Toe |                                                                     | <b>_ \</b>                     |  |  |
|----------------|---------------------------------------------------------------------|--------------------------------|--|--|
|                |                                                                     | New Game                       |  |  |
| lş −           |                                                                     | New Topic                      |  |  |
|                | X                                                                   | Player                         |  |  |
|                | Input           ?         x <sup>2</sup> - 9x           6         6 | ? $x^2 - 9x + 18 = (x - 3)(x)$ |  |  |

(G17) If X tries to cheat and click on a square that's already taken (top left), the move is rejected.

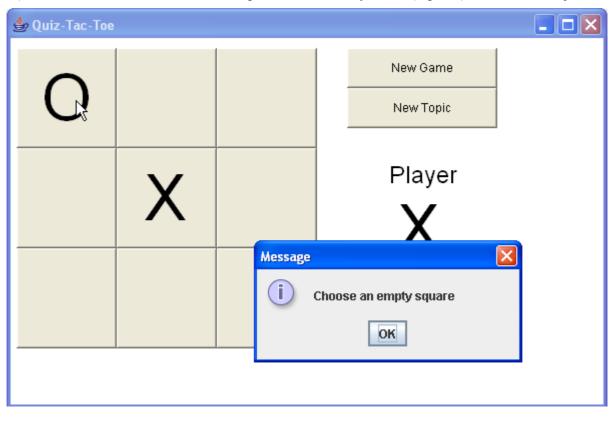

(G18) X is allowed to choose a different square - this time bottom left.

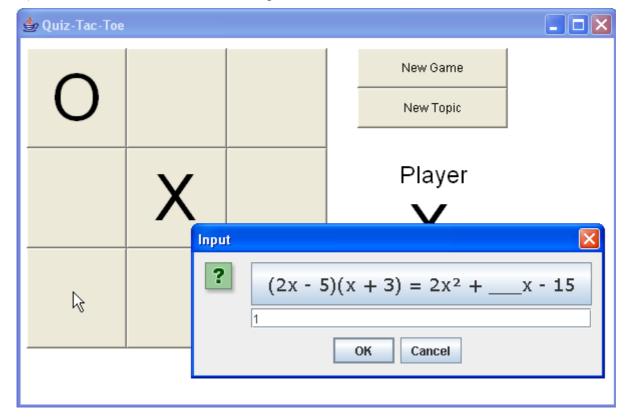

(G19) Now O must play top-right, but answers incorrectly.

| 👙 Quiz-Tac-To | e                  | Ŕ                      |                   |            |
|---------------|--------------------|------------------------|-------------------|------------|
| 0             |                    |                        | New Game          |            |
|               | X                  |                        | Player            |            |
| X             | Input<br>What<br>6 | it is the discri<br>ок | minant of : y = x | 2 - 6x + 8 |

(G20) O's answer was incorrect, so X can take the top-right square and win with a correct answer.

| 👙 Quiz-Tac-To | e         |               |                                    |  |
|---------------|-----------|---------------|------------------------------------|--|
| Ο             |           | ß             | New Game                           |  |
|               | Χ         |               | Player X                           |  |
| Х             | What 4    | at is the dis | Scriminant of : $y = x^2 - 6x + 8$ |  |
|               | OK Cancel |               |                                    |  |

(G21) X wins along the diagonal.

| 👙 Quiz-Tac-Toe |   |                  | 🔳 🗖 🔀                 |
|----------------|---|------------------|-----------------------|
| 0              |   | Х                | New Game<br>New Topic |
|                | Х |                  | Player<br>X           |
| Χ              |   | Message<br>(i) F | Player X wins         |
|                |   |                  |                       |

(G22) In a different game, it is going to be a tie. If X answers correctly, then X will win by having more squares (5 to 4).

| 👙 Quiz-Tac-Toe |   |     |                          |
|----------------|---|-----|--------------------------|
| Х              | Ο | Х   | New Game<br>New Topic    |
| Ę.             | Ο | 0   | Player<br>X              |
| 0              | Х | X ? | Change 3/4 to a decimal. |
|                |   |     | OK Cancel                |

 Quiz-Tac-Toe
 Image: New Game

 X
 O
 X

 X
 O
 O

 X
 O
 O

 V
 O
 O

 V
 O
 V

 V
 V
 V

 V
 V
 V

 V
 V
 V

 V
 V
 V

 V
 V
 V

 V
 V
 V

(G23) It's a tie, but player X wins because they have more squares.

(G24) This rule makes the game very unfair - it's much easier for X to win. But they still need to have correct answers. The players should take turns going first. Here is a tie where O wins.

| 👙 Quiz-Tac-Toe |   |   |          |
|----------------|---|---|----------|
| Х              | Х | Ο | New Game |
| 0              | 0 | Ο | Player   |
| Х              | 0 | Х | Message  |
|                |   |   | ОК       |

(G25) If a player clicks the [Instructions] button, they see the following web-page:

👙 Quiz-Tac-Toe .java New Game New Topic Player × Input 2 ? Which is a root of :  $x^2 - 8 = 0$ (A) √2 (B) 2√2 (C) 8 **OK** Cancel

### Quiz-Tac-Toe - Instructions

Quiz-Tac-Toe is a math practice game for middle and high school students.

**Quiz-Tac-Toe** is like a normal Tic-Tac-Toe game, but each time you click a square, you must solve a math problem. If you answer correctly, your X or O is placed in the square. Otherwise the square remains blank.

Winning follows normal Tic-Tac-Toe rules - 3 in a row in any direction.

| 👙 Quiz-Tac-Toe |   |   |          |
|----------------|---|---|----------|
| Х              |   | 0 | New Game |
| Х              | 0 |   | Player X |
| Х              | 0 | Х | Message  |
|                |   |   | OK       |

## **Testing Reliability and Error-Handling**

(T1) Teacher types a topic name which does not exist (no file) - it is rejected.

| 🕌 Quiz-Ti | ic-Tac Problems Editor               |        |
|-----------|--------------------------------------|--------|
| Topic     | New Topic Show all Search Clear      | Delete |
| Question  |                                      |        |
| Choices   |                                      |        |
| Answer    | Save Try It                          |        |
| Viewer    | Input Topic name? parabola OK Cancel |        |

## (T2) Rejected.

| 🕌 Quiz-Ti | c-Tac Problems Editor                           |        |
|-----------|-------------------------------------------------|--------|
| Topic     | New Topic Show all Search Clear                 | Delete |
| Question  |                                                 |        |
| Choices   |                                                 |        |
| Answer    | Save Try It                                     |        |
| Viewer    | Message X<br>Topic choice did not succeed<br>OK |        |

(T3) Teacher tries to create a [New Topic], but it is rejected because the topic already exists.

| 울 Quiz-Ti | ic-Tac Problems Editor                    |        |
|-----------|-------------------------------------------|--------|
| Topic     | New Topic Show all Search Clear           | Delete |
| Question  |                                           |        |
| Choices   |                                           |        |
| Answer    | Save Try It                               |        |
| Viewer    | Input  New Topic Name  numbers  OK Cancel |        |

### (T4) Topic is rejected.

| 🙆 Quiz-Tic-Tac Problems Editor |                                      |
|--------------------------------|--------------------------------------|
| Topic Sew Topic S              | Show all Search Clear Delete         |
| Question                       |                                      |
| Choices                        |                                      |
| Answer                         | Save Try It                          |
| Viewer                         | ge 🔀<br>Topic choice did not succeed |

This error message should probably be changed to be more specific - e.g. "Topic already exists"

(T5) Teacher attempts to save a problem without an answer. A warning is printed, but the problem still gets saved.

| 🛓 Quiz-T | ic-Tac Problems Editor                                                                                                    |        |
|----------|----------------------------------------------------------------------------------------------------|--------|
| Торі     | numbers New Topic Show all Search Clear                                                                                                    | Delete |
| Question | 109 is a prime number.                                                                                                    |        |
| Choices  | True or false?                                                                                                    |        |
| Answer   | Save Try It                                                                                                    |        |
|          | 0   Change 3/4 to a decimal.     0.75<br>1   Calculate 40% of 40     16<br>2   Change 3/8 to a decimal. Message<br>3   60 is percent of 8                                                       | ~      |
| Viewer   | 4   60% of 80 is     48<br>5   If x=7, find the value of   x<br>6   3.14 x 10 <sup>3</sup> is the same as<br>7   Which number is smalle: OK                                                     |        |
|          | 8   1/3 + 1/2 + 1/ = 1    <br>9   If a book price increased non- 50 to 60,   what percent and it increase ?   20<br>10   What 91-19?     72                                                     |        |
|          | 11   (2 <sup>4</sup> )(4 <sup>2</sup> ) is the same as 4 <sup>4</sup>   True or False?   True<br>12   (2 <sup>4</sup> )x(4 <sup>2</sup> ) is the same as 4 <sup>4</sup>   True or False?   True | ~      |

## (T6) Notice that the problem was indeed saved.

| 🛓 Quiz-T | ic-Tac Problems Editor                                                                                                    |        |
|----------|----------------------------------------------------------------------------------------------------|--------|
| Торіс    | numbers New Topic Show all Search Clear                                                                                                    | Delete |
| Question | 109 is a prime number.                                                                                                    |        |
| Choices  | True or false?                                                                                                    |        |
| Answer   | Save Try It                                                                                                    |        |
| Viewer   | $ \begin{array}{l} 5 \mid  fx=7, \text{ find the value of } \mid x^2 - 3x + 4 \mid 32 \\ 6 \mid 3.14 \times 10^3 \text{ is the same as } \mid (A) \; 314  (B) \; 3140  (C) \; 314000 \mid B \\ 7 \mid \text{Which number is smallest?} \mid (A) \; 1/3  (B) \; 1/9  (C) \; 0.3  (D) \; 0.9 \mid B \\ 8 \mid 1/3 + 1/2 + 1/\_\_\_\_= 1 \mid   6 \\ 9 \mid   f a \; book \; price \; increased \; from \; 50 \; to \; 60, \mid \text{what percent did it increase?} \mid 20 \\ 10 \mid \text{What } 91-19? \mid   \; 72 \\ 11 \mid (2 < \sup > 4 < / \sup >)(4^2) \; \text{is the same as } 4 < \sup > 4 < / \sup >   \; True \; or \; False? \mid True \\ 12 \mid (2 < \sup > 4 < / \sup >)x(4 < \sup > 2 < / \sup >) \; \text{is the same as } 4 < \sup > 4 < / \sup > 1 \; True \; or \; False? \mid True \\ 13 \mid 3.14 \times 10 < \sup > 1 < / \sup > is \; \text{the same as }   \; (A) \; 0.0314  (B) \; 0.314  (C) \; 1/3.14 \mid B \\ 14 \mid \text{What is the sum of the following sequence? } \;   \; 1+2+4+8+16+32+64 \mid 127 \\ 15 \mid 1/4 - 1/5 = 1/\_\_\_ \mid \mid 20 \\ 16 \mid 3/4 \; x \; \_\_/6 = 1 \mid \mid 8 \\ 17 \mid 109 \; \text{is a prime number.} \;   \; True \; or \; false? \mid \\ \end{array}$ |        |

(T7) The teacher clicks [Delete] before selecting a problem - an error message appears.

| 🛓 Quiz-T | Fic-Tac Problems Editor                                                                                                    |        |
|----------|----------------------------------------------------------------------------------------------------|--------|
| Торі     | c numbers New Topic Show all Search Clear                                                                                                    | Delete |
| Question | If a book price increased from 50 to 60,                                                                                                    |        |
| Choices  | what percent did it increase?                                                                                                    |        |
| Answer   | 20 Save Try It                                                                                                    |        |
| Viewer   | 0   Change 3/4 to a decimal.    0.75<br>1   Calculate 40% of 40    16<br>2   Change 3/8 to a decimal.    0.375<br>3   60 is percent of 80    75<br>4   60% of 80 is    48<br>5   If x=7, find the value of   x <sup>2</sup> - 3x + 4   3<br>6   3.14 x 10 <sup>3</sup> is the same as   (A) 314<br>7   Which number is smallest?   (A) 1/3<br>8   1/3 + 1/2 + 1/ = 1     6<br>9   If a book price increased from 50 to<br>10   What 91-19?     72<br>11   (2 <sup>4</sup> )(4 <sup>2</sup> ) is the same as<br>12   (2 <sup>4</sup> )x(4 <sup>2</sup> |        |

(T8) If the answer is longer than 18 characters, it is shortened to 18 characters before saving.

| 🛃 Quiz-Tic-Tac Problems Editor 📃 🗖 🔀 |                                                                                                    |                                 |        |  |  |  |
|--------------------------------------|----------------------------------------------------------------------------------------------------|---------------------------------|--------|--|--|--|
| Торі                                 | c numbers                                                                                                    | New Topic Show all Search Clear | Delete |  |  |  |
| Question                             | The answer to this qu                                                                                                    | estion is too long,             |        |  |  |  |
| Choices                              | so it gets trucated to 1                                                                                                    | 8 characters.                   |        |  |  |  |
| Answer                               | This answer is longe                                                                                                    | r than allowed Save Try It      |        |  |  |  |
| Viewer                               | <pre>6 3.14 x 10<sup>2</sup> is the same as   (A) 314 (B) 3140 (C) 314000   B<br/>7   Which number is smallest?   (A) 1/3 (B) 1/9 (C) 0.3 (D) 0.9   B<br/>8   1/3 + 1/2 + 1/ = 1     6<br/>9   If a book price increased from 50 to 60,   what percent did it increase?   20<br/>10   What 91-19?     72<br/>11   (2<sup>4</sup>)(4<sup>2</sup>) is the same as 4<sup>4</sup>   True or False?   True<br/>12   (2<sup>4</sup>)(4<sup>2</sup>) is the same as 4<sup>4</sup>   True or False?   True<br/>13   3.14 x 10<sup>-1</sup> is the same as   (A) 0.0314 (B) 0.314 (C) 1/3.14   B<br/>14   What is the sum of the following sequence?   1+2+4+8+16+32+64   127<br/>15   1/4 - 1/5 = 1/   20<br/>16   3/4 x/6 = 1     8<br/>17   109 is a prime number.   True or false?  <br/>18   The answer to this question is too long,   so it gets trucated to 18 characters.   This answer is lon</pre> |                                 |        |  |  |  |

The question and choices are limited to 88, so the WriteUTF fits into 90 bytes.

This works okay, and prevents corruption, but should include a warning message for the user.

(T9) In the GAME module, very little can go wrong. The only problems that occur are when the students type a topic name that doesn't exist, or the topic file contains fewer than 9 problems.

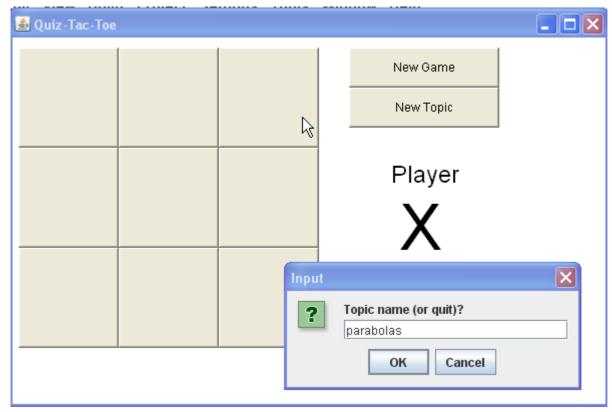

(T10) Topic does not exist - it is rejected.

| 🙆 Quiz-Tac-Toe |      |                       |   |
|----------------|------|-----------------------|---|
|                |      | New Game              |   |
|                |      | New Topic             |   |
|                |      | Player                |   |
|                |      | Х                     |   |
|                |      |                       |   |
|                | Inpu | t                     | × |
|                | ?    | Topic name (or quit)? |   |
|                |      | OK Cancel             |   |

(T11) The statistics file does not contain enough problems, so an error message is displayed.

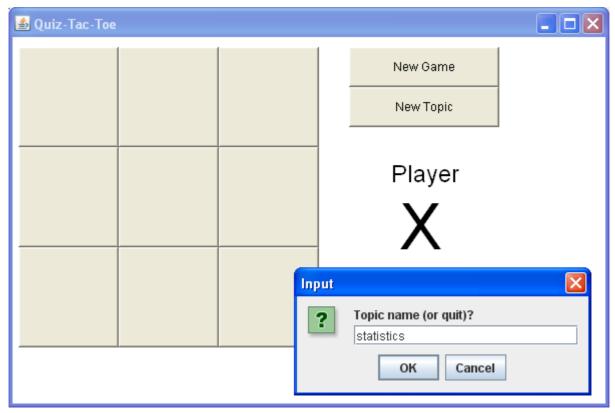

#### (T12)

| 🙆 Quiz-Tac-Toe |   |                                                                                   |
|----------------|---|-----------------------------------------------------------------------------------|
|                | Ŕ | New Game                                                                          |
|                |   | Player X                                                                          |
|                |   | Message X<br>Not enough problems in this file -<br>choose a different topic<br>OK |
|                |   | ок                                                                                |

But after this error message, there is no topic at all. So the board is empty but does not respond to clicking. It would be better if the program would ask again for a topic - but the students can click the [New Topic] button to continue, so it's not a disaster.

### (T13) Answers are not case-sensitive

| 🕌 Quiz-Tac-Toe |           |          |                                                            |          |
|----------------|-----------|----------|------------------------------------------------------------|----------|
|                |           | 4        | New Game<br>New Topic                                      |          |
|                |           |          | Player<br><b>V</b>                                         |          |
|                | Inpu<br>? | Which is | a root of : x <sup>2</sup> - x<br>(B) 4 (C) 3<br>ОК Cancel | - 12 = 0 |

(T14) The b answer was correct (didn't need B).

| 🕌 Quiz-Tac-Toe |   |              |
|----------------|---|--------------|
| X              | R | New Game     |
|                |   | Player<br>O  |
|                |   | Instructions |

Following are tests showing that all 3-in-a-row directions are recognized by the program. They are shortened games - O always answers incorrectly.

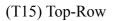

| 🛓 Quiz-Tac-Toe |   |   | k               | _ 🗆 🛛 |
|----------------|---|---|-----------------|-------|
| Y              | Y | Y | New Game        |       |
| Λ              | Λ |   | New Topic       |       |
|                |   |   | Player          |       |
|                |   |   | V               |       |
|                |   |   | X               |       |
|                |   |   |                 |       |
|                |   |   | Message         |       |
|                |   |   | i Player X wins |       |
|                |   |   | ок              |       |

### (T16) Middle Row

| 🛓 Quiz-Tac-Toe | 🛃 Quiz-Tac-Toe 📃 🗖 🔀 |   |                        |   |  |
|----------------|----------------------|---|------------------------|---|--|
|                | R                    |   | New Game<br>New Topic  |   |  |
| Х              | Χ                    | Χ | Player<br>X            |   |  |
|                |                      |   | Message Delayer X wins | X |  |
|                |                      |   | ОК                     |   |  |

### (T17) Bottom row

| 🛓 Quiz-Tac-Toe |   |   | 🔳 🗖 🔀                        |
|----------------|---|---|------------------------------|
| ß              |   |   | New Game<br>New Topic        |
|                |   |   | Player X                     |
| Х              | Х | Х | Message X<br>i Player X wins |
|                |   |   | ок                           |

### (T18) Left column

| 🙆 Quiz-Tac-Toe | 🔳 🗖 🔀                   |
|----------------|-------------------------|
| X              | New Game                |
| X              | Player X                |
| X              | Message X Player X wins |
|                | ок                      |

### (T19) Middle Column

| 🛓 Quiz-Tac-Toe | 🔳 🗖 🔀                   |
|----------------|-------------------------|
| r₃ X           | New Game                |
| X              | Player X                |
| X              | Message X Player X wins |
|                | ок                      |

## (T20) Right Column

| 🙆 Quiz-Tac-Toe |   | 🛛                          |
|----------------|---|----------------------------|
| k<br>Ka        | Х | New Game                   |
|                | Х | Player X                   |
|                | Х | Message X<br>Player X wins |
|                |   | ок                         |

### (T21) One diagonal

| 🛃 Quiz-Tac-Toe 📃 🗖 💽 |   |    |                         |  |
|----------------------|---|----|-------------------------|--|
| Х                    |   | L. | New Game<br>New Topic   |  |
|                      | Х |    | Player X                |  |
|                      |   | Х  | Message X Player X wins |  |
|                      |   |    | ок                      |  |

## (T22) The other diagonal

| 🕌 Quiz-Tac-Toe |   |   |                 |
|----------------|---|---|-----------------|
|                | 5 | V | New Game        |
|                |   | X | New Topic       |
|                |   |   | Diavar          |
|                | X |   | Player          |
|                |   |   | X               |
| V              |   |   | Message         |
|                |   |   | i Player X wins |
|                |   |   | ОК              |
|                |   |   |                 |

# D2 - Evaluating Solutions

### Did the program work?

The program worked very well.

- The teacher can enter new problems and answers easily, using keyboard short-cuts for special math symbols.
- The GUI editor interface makes it easy to review, edit, and delete old problems.
- The students' game interface is simple to use and easy to understand.
- The game follows standard Tic-Tac-Toe rules, so it's easy to play.
- Each game randomly selected a different set of questions.
- Questions are short and quickly answered.
- There were no significant run-time errors.

As shown in documentation section C4, all the criteria for success were addressed successfully.

### Various data sets

The program (both editing and playing the game) worked correctly for various topics, with no significant run-time errors. If the topic file is too short (under 9 questions), the game module refuses to start the game, as it needs 9 questions. This possible error was handled correctly.

The design easily allows handles both multiple-choice and full-work answers (including true/false) so the system allows flexibility in the type of question.

### Limitations

### Mathematical Notation

The most significant limitation is in the presentation of mathematical notation. For example,

fractions appear as "3/4" instead of  $\frac{3}{4}$  or  $\frac{3}{4}$ . Since the questions are generally short and

relatively simple, this is not a huge problem. But more complex algebraic expressions such as

 $\frac{x^2 - 8x + 12}{x - 6}$  cannot be written sensibly, so algebraic fraction problems cannot be set.

### No images

The teacher originally asked about including images (diagrams) in the questions. This was not achieved. Questions consist only of text and special symbols.

### Text-Only Input

The program only accepts simple text input. This is fine for the game module, but a bit limiting for the Problem Editor module. Teachers can type HTML markup code, but this is too difficult for most teachers. Some teachers might be more comfortable using a word-processor than the simple text-editor.

#### **Additional Features**

Future versions of the program should include the possibility of putting images in the problems. Although the current version permits HTML code to be used, and thus an <image> tag, it seems like it would be possible to include images. But this is difficult and the formatting of the question is difficult to control.

An improved version of the program could allow WYSIWYG editing in a larger box, including bold, italic, and images.

It would be nice to allow proper mathematical formula notation. This might be possible through the use of an equation editor, like the tool in MS Word. But this is incompatible with HTML, it's not clear how to link it with a Java program, and the results could not be stored in the RandomAccessFile. So this feature is unlikely to be added in the near future. When we looked at existing online quiz software, this problem also existed in all the programs we saw. The best alternative seemed to be some Flash software, but we did not find anything that had a usable problem editor for the teacher to use.

#### **Appropriateness of the Initial Design**

The initial design was quite complete and led easily to the finished program. Large parts of the functional prototype were used as the basis for the finished Game module. The modular design with 3 classes worked very well. The user interviews were very helpful, leading to a clear and complete set of goals that led to a usable program.

#### **Alternative Approaches**

The teachers and students at our school have become accustomed to web-based solutions. That allows the students to use the system at home, without installing any software. This Java program cannot be set up to run "on-line" (web-based) because browsers will not open a RandomAccessFile. So even if this program were rewritten as an Applet instead of an Application, it would still not function on a web-site.

It appears that many web-based systems use MySQL and ASP pages to implement data-base functionality in the WWW. Apparently JSP (Java Server Pages) allow a similar functionality. I'm not familiar with any of these technologies, so I don't know whether this sort of change would be appropriate.

Simple Java applications will run from a web-site (without conversion to Applets) as long as there is not database access required. This could be set up by including the questions inside the program, as was done in the prototype, but this greatly limits the flexibility of the system – teachers would not be able to add and change the problems easily. So this approach is probably a dead-end.

Some students won't like the Tic-Tac-Toe game, so it would be sensible to consider other quiz environments. Some possibilities seen in other software are: a race, flying targets, a more conventional test situation, etc. It would be especially useful if the teacher could work on one set of questions and the students could use the same data in a variety of quiz environments, choosing the game they like the best. It should be reasonable straightforward to add other games that use the same database.

# Mastery Factors

| Mastery Factor                          | Evidence                                                                                                    |  |  |
|-----------------------------------------|----------------------------------------------------------------------------------------------------|--|--|
| Arrays                                  | Button[] squares, Problem[] problems in Game class                                                                                                    |  |  |
| User-defined objects                    | Problem class, used in Game class for problems array (lines 22, 115, 175, etc), used in ProblemEditor class for problem variable (lines 22, 137, 151, etc) |  |  |
| Objects as data records                 | Problem class (same as above). This saves 3 data items -<br>question, choices and answer, and implements appropriate get. and<br>set. accessor methods.    |  |  |
| Simple ifthen                           | many places, especially Game actions method (lines 53-107)<br>and ProlemEditor saveProblem method (lines 146-190)                                          |  |  |
| Complex ifthen                          | many places, especially Game checkFull method (lines 196-221)                                                                                              |  |  |
| Loops                                   | many places, especially Game getRandomProblems method (lines 123-154)                                                                                      |  |  |
| Nested Loops                            | Game getRandomProblems method (lines 143-154)                                                                                                    |  |  |
| User-defined methods                    | many                                                                                                    |  |  |
| User-defined methods with parameters    | many, especially Problem.replace method(lines 98-108)                                                                                                    |  |  |
| User-defined methods with return values | many, especially ProblemEditor.firstNumber (line 304-324)                                                                                                  |  |  |
| Sorting                                 | not done                                                                                                    |  |  |
| Searching                               | ProblemEditor.search (line 208)                                                                                                    |  |  |
| File i/o                                | RandomAccessFiles in Problem class - loadProblem (line 137) and saveProblem (line 113)                                                                     |  |  |
| Additional libraries                    | AWT GUI interfaces in Game and Teacher modules, especially<br>Buttons for tic-tac-toe board in Game, and List box for problem<br>viewer in ProblemEditor   |  |  |
| Sentinels or flags                      | many methods return boolean flags signaling whether the method was successful or not.                                                                      |  |  |